# Data Visualization in Base R

Adam Kuczynski

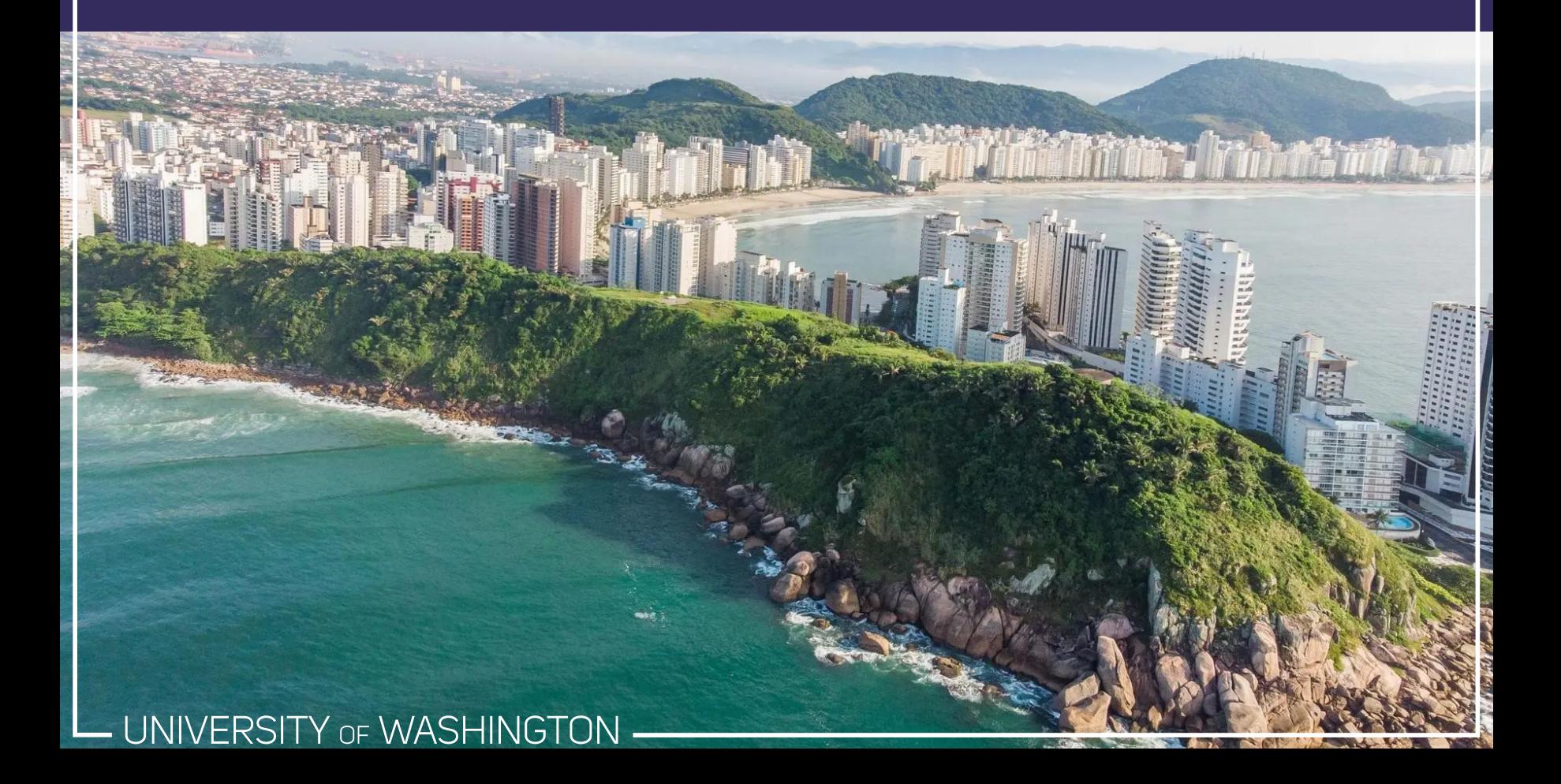

## Why use R for data visualization?

- R data visualization is extremely flexible! Almost any data visualization you can think of is possible to create in R
- Creating visualizations in R allows you to create dynamic plots that change with new data. This is useful when you want to create plots on a recurring basis (e.g., monthly revenue reports) or even realize that you missed some data initially. Repeat the same code every time!
- There are dozens of packages that make it easier to create complex figures, including ggplot2, patchwork, lattice, diagrammeR, and more!
- Create interactive visualizations with plotly, ggvis, htmlwidgets, leaflet, shiny apps, and other R tools

#### Psychology's new home

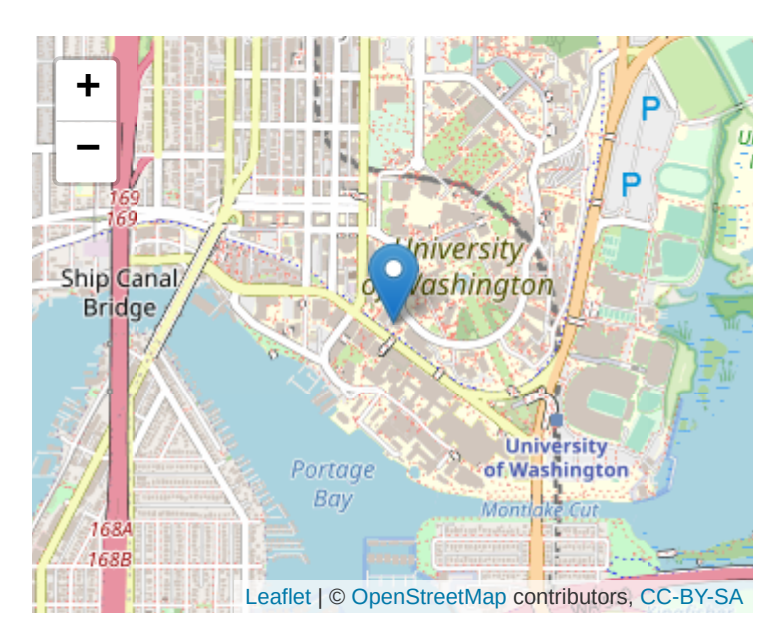

## The Generic plot() Function

Many data visualizations created in R start with the same function: plot()

plot() knows how to handle several different types of objects because it is a **generic function** with lots of methods:

#### methods(plot)

## [1] plot.acf\* plot.data.frame\* plot.decomposed.ts\* ## [4] plot.default plot.dendrogram\* plot.density\* ## [7] plot.ecdf plot.factor\* plot.formula\* ## [10] plot.function plot.hclust\* plot.histogram\* ## [13] plot.HoltWinters\* plot.isoreg\* plot.lm\* ## [16] plot.medpolish\* plot.mlm\* plot.ppr\* ## [19] plot.prcomp\* plot.princomp\* plot.profile.nls\* ## [22] plot.R6\* plot.raster\* plot.shingle\* ## [25] plot.spec\* plot.stepfun plot.stl\* ## [28] plot.table\* plot.trellis\* plot.ts ## [31] plot.tskernel\* plot.TukeyHSD\* plot.zoo

## see '?methods' for accessing help and source code

# plot() Arguments

```
plot(x, y = NULL, type = "p", xlim = NULL, ylim = NULL,log = "", main = NULL, sub = NULL, xlab = NULL, ylab = NULL,
     ann = par("ann"), axes = TRUE, frame.plot = axes,
    panel.first = NULL, panel.last = NULL, asp = NA,
    xgap.axis = NA, ygap.axis = NA,
     ...)
```
There are **a lot** of arguments to plot()!

Several of these arguments will be discussed in these slides, but not all of them. That means that making plots often involves teaching yourself something new each time with the help pages, Stack Overflow, and other various websites and blogs.

See help(par) for a full list of graphical parameters, many of which can be used within the ... argument

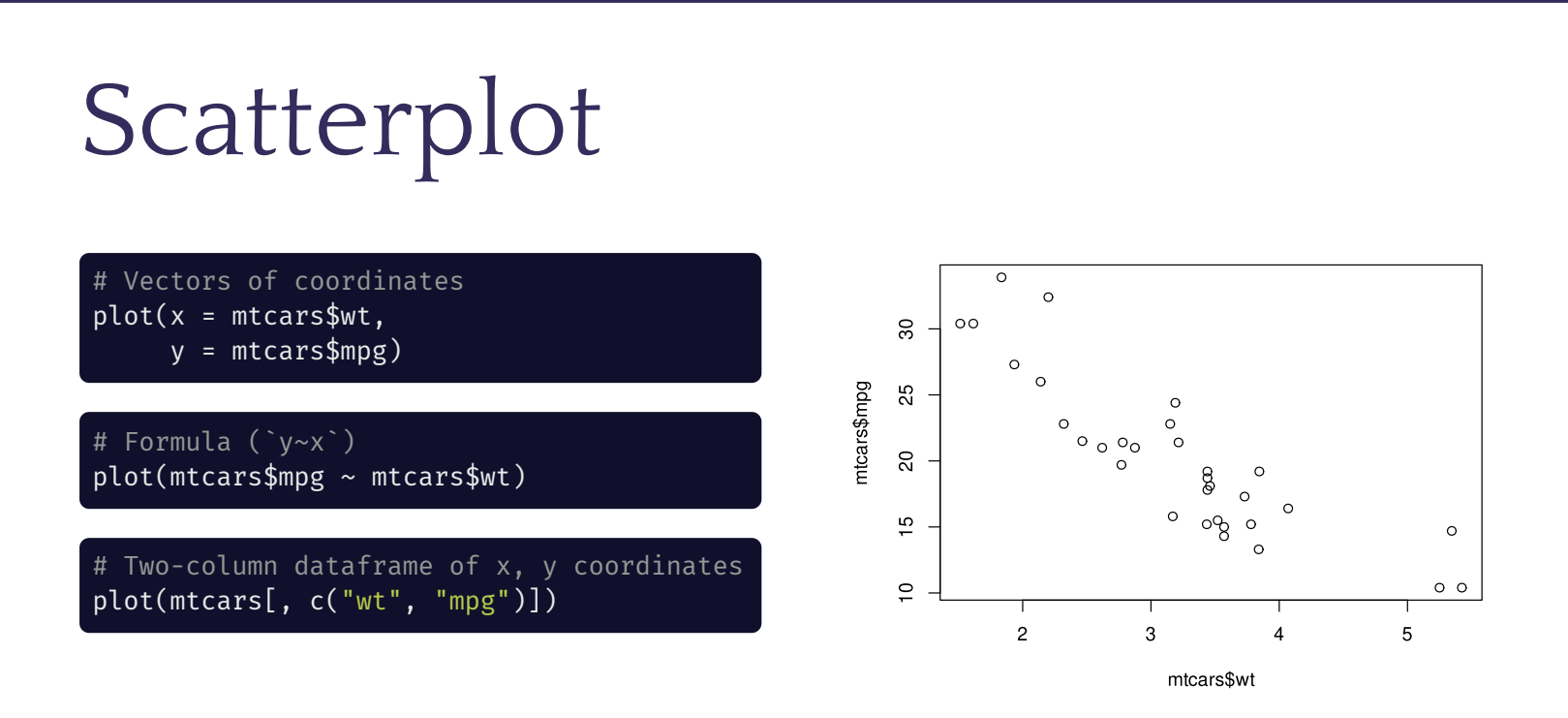

- What defaults do you notice?
	- $\circ$  Plots points (type = "p") of a specific shape (pch = 1)
	- Axis labels (R code supplied to the arguments)
	- $\circ$  No header (main = NULL)
	- Chooses axis ticks for you
	- ...and hundreds more!

## Plot Titles

### Main Title

 $plot(x = mtcars$wt, y = mtcars$mpg,$ main = "Vehicle Efficiency by Weight")

#### $\circ$  $\circ$  $\overline{30}$  $\circ$  $\circ$  $\circ$ mtcars\$mpg 25  $\circ$  $\Omega$  $\circ$ <sub>o</sub>  $\Omega$  $20$  $\frac{6}{1}$  $\circ$  $\circ$   $\circ$  $\overline{C}$  $\overline{c}$ 3  $\Delta$ 5 mtcars\$wt

**Vehicle Efficiency by Weight** 

### Axis Titles

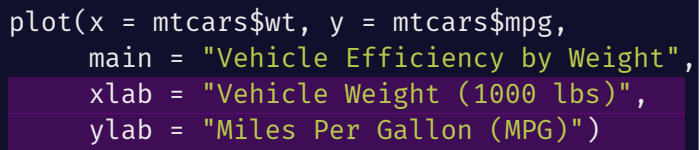

**Vehicle Efficiency by Weight** 

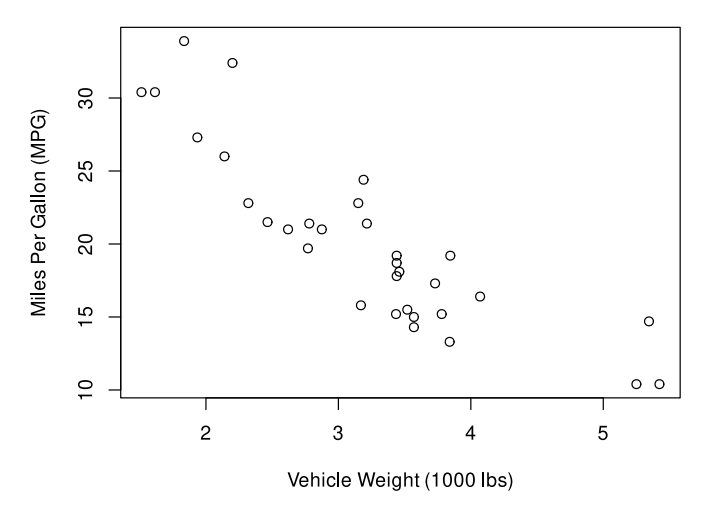

## Fixing Ugly Axes

R default axes are not publication ready!

- The axes overlap with the box around the plot
- The y-axis tickmarks are vertical
- The axes are thin and hard to see
- The default tick marks may not be desirable
- The default tick labels may not be desirable

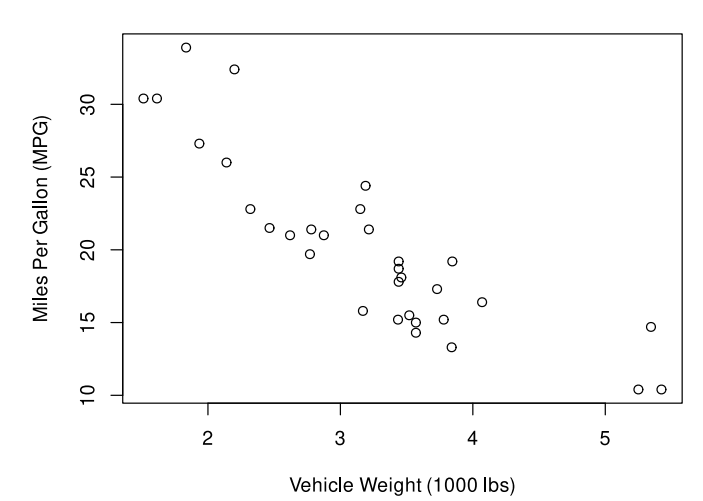

**Vehicle Efficiency by Weight** 

## box()

The box() function is responsible for placing a box around your points. There are several different box types (specified with the bty **b**ox **ty**pe argument):

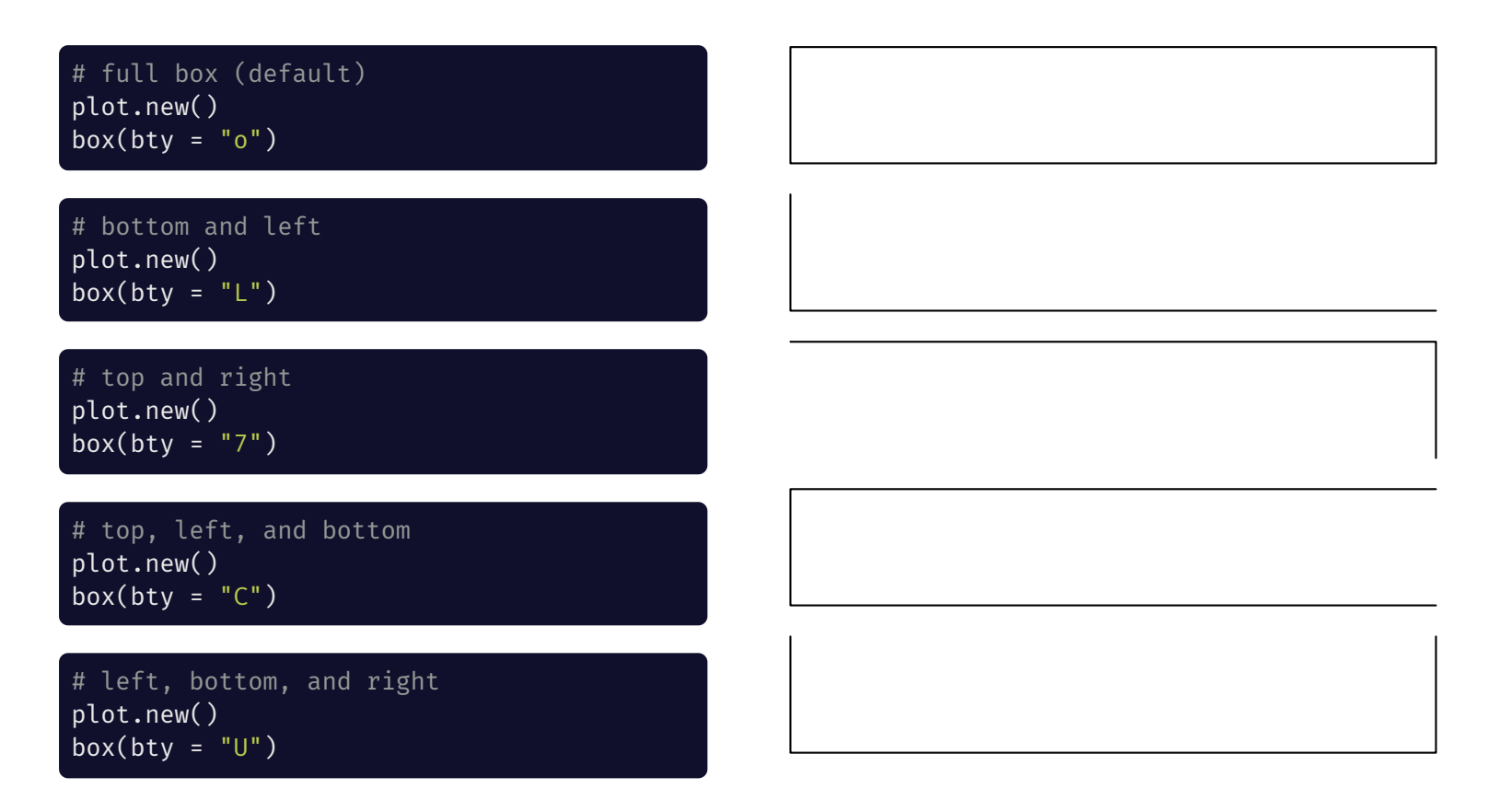

## Fixing the box()

 $plot(x = mtcars$wt, y = mtcars$mpg,$ main = "Vehicle Efficiency by Weight", xlab = "Vehicle Weight (1000 lbs)", ylab = "Miles Per Gallon (MPG)",  $axes = F$  # do not plot axes

**Vehicle Efficiency by Weight** 

 $plot(x = mtcars$  $% wt, y = mtcars$ \$mpg, main = "Vehicle Efficiency by Weight", xlab = "Vehicle Weight (1000 lbs)", ylab = "Miles Per Gallon (MPG)", axes  $= F$ )  $box()$  # plot box

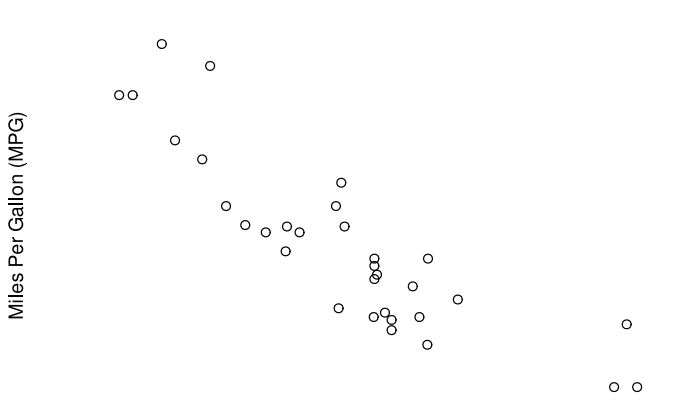

Vehicle Weight (1000 lbs)

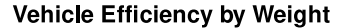

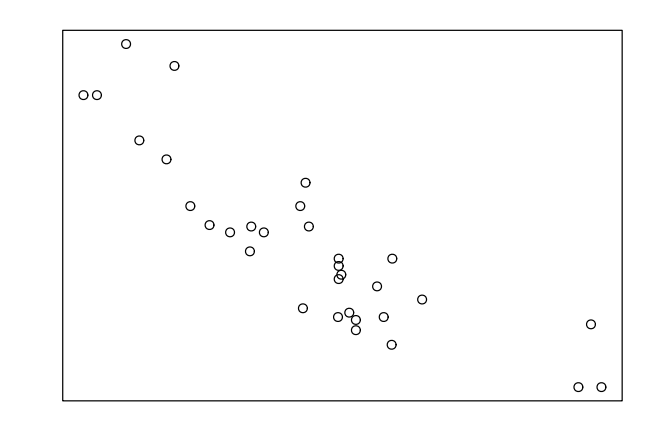

Miles Per Gallon (MPG)

Vehicle Weight (1000 lbs)

### Add the axes back in

Miles Per Gallon (MPG)

plot(..., axes =  $F$ ,  $xlim = c(1, 6)$ box() axis(side =  $1, # x-axis$ at =  $1:6$ , # ticks at 1 through 6 labels = 1:6,  $\frac{1}{4}$  labels numbers 1 through lwd =  $0, #$  do not plot axis lwd.ticks =  $1)$  # plot tick marks

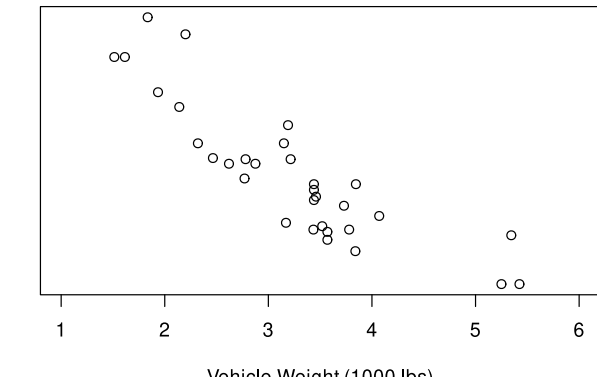

Vehicle Weight (1000 lbs)

### x-axis y-axis

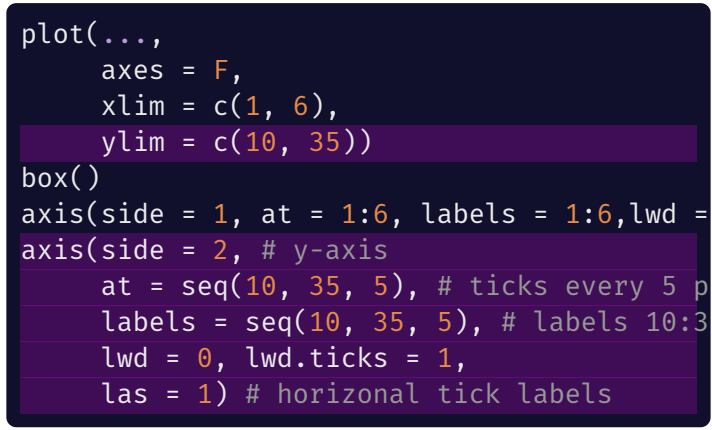

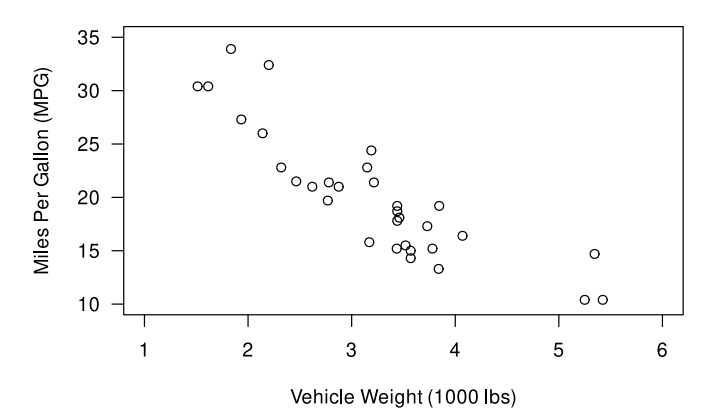

## Change box() width and line type

box(bty =  $"o",$  $1wd = 3$ .  $lty = 1)$ 

box(bty =  $"o",$  $1wd = 3$ .  $lty = 2)$ 

box(bty =  $"o",$  $1wd = 3$ .  $ltv = 3)$ 

box(bty =  $"o",$  $1wd = 3$ ,  $ltv = 4)$ 

box(bty =  $"o",$  $1wd = 3$ ,  $lty = 5)$ 

box(bty =  $"o",$  $1wd = 3$ ,  $lty = 6)$ 

#### UNIVERSITY OF WASHINGTON

## Point and Line Types

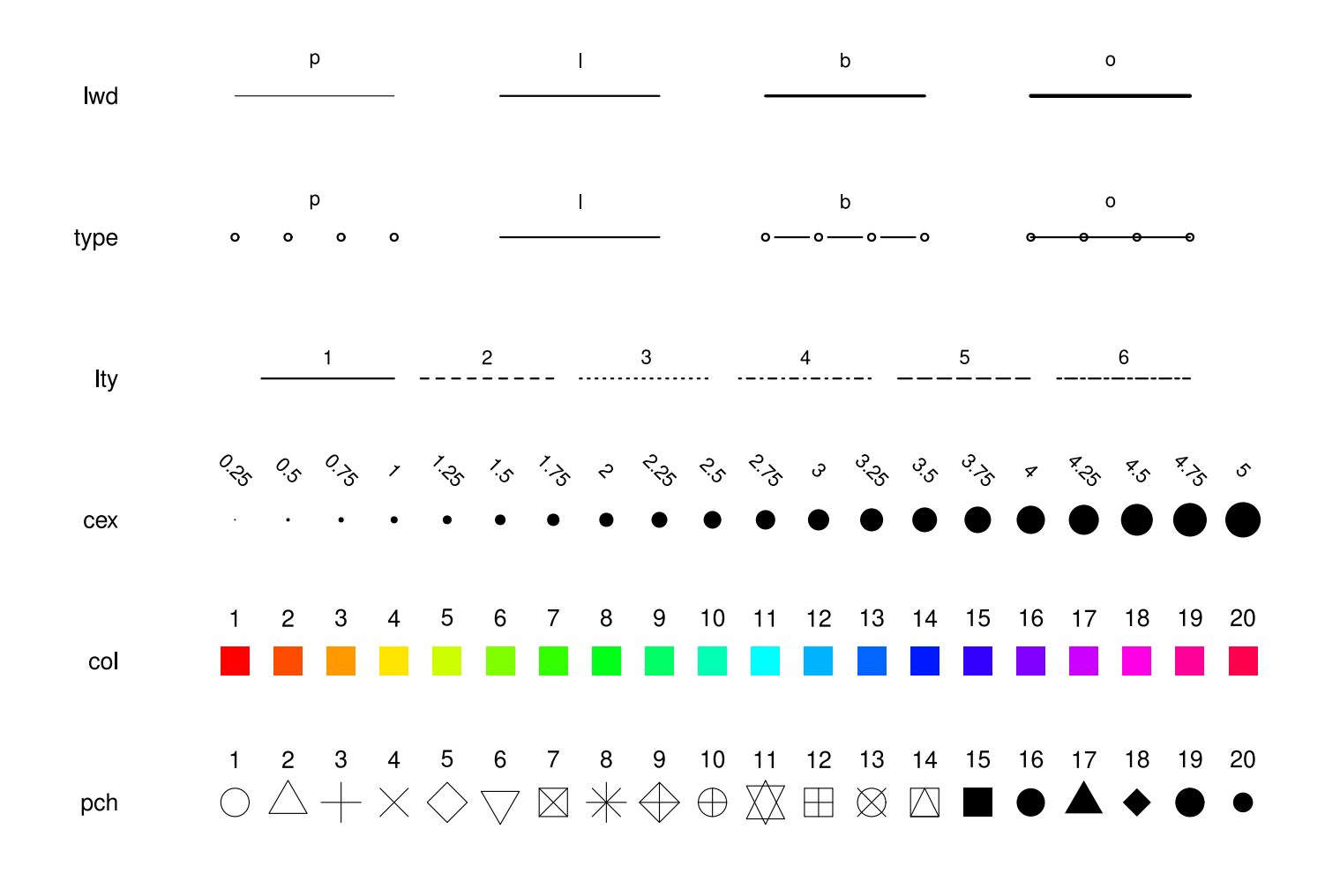

## Adjusting Point Shape with pch

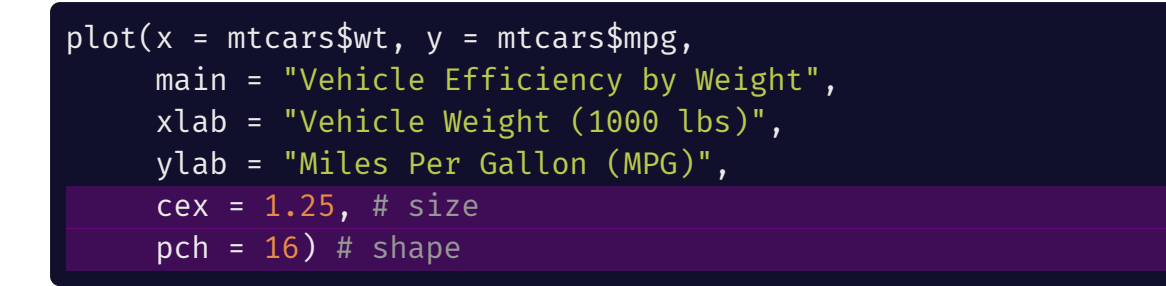

#### **Vehicle Efficiency by Weight**

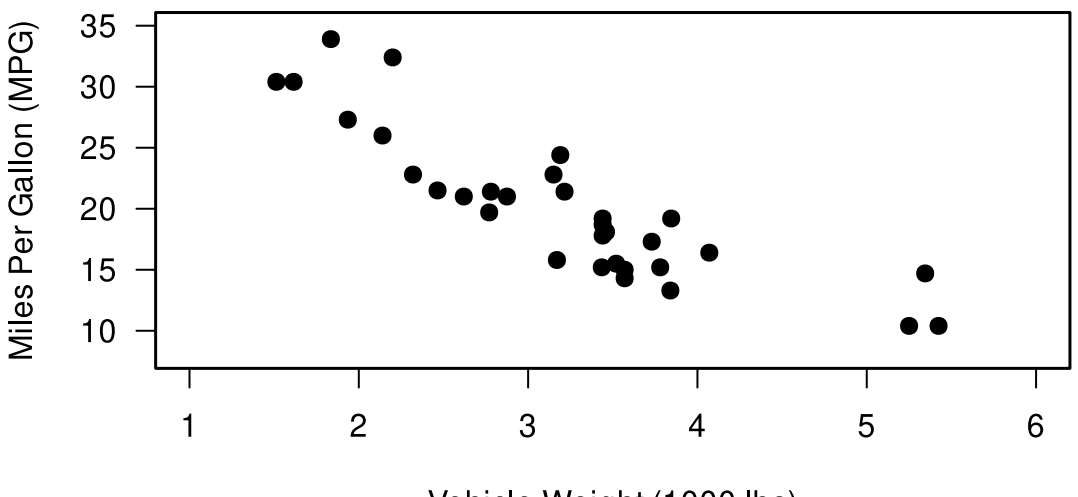

Vehicle Weight (1000 lbs)

### pch is customizable

 $plot(x = mtears$wt, y = mtears$mpg,$ main = "Vehicle Efficiency by Weight", xlab = "Vehicle Weight (1000 lbs)", ylab = "Miles Per Gallon (MPG)",  $cex = 1.5$ , pch =  $" +" )$ 

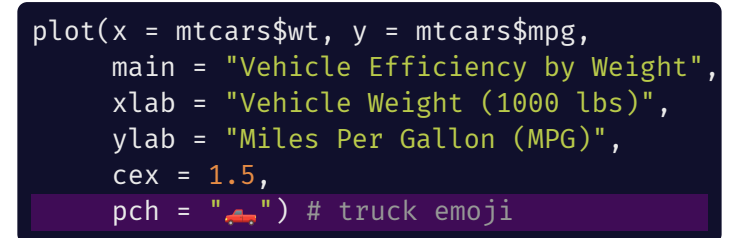

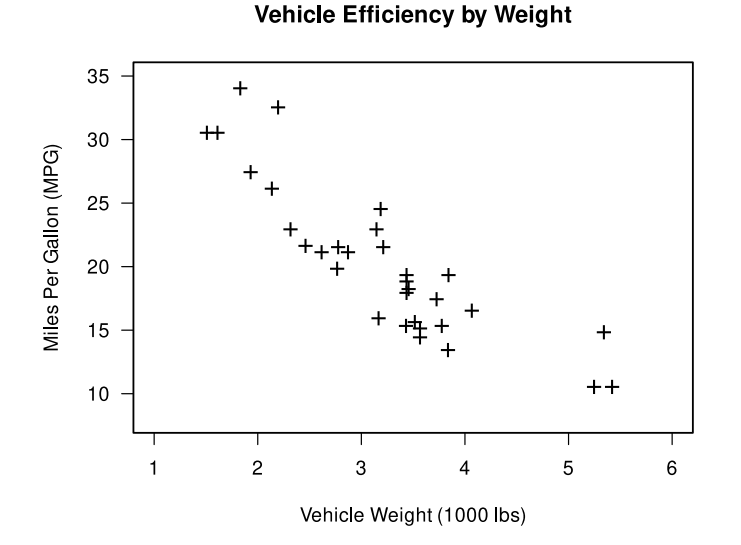

**Vehicle Efficiency by Weight** 

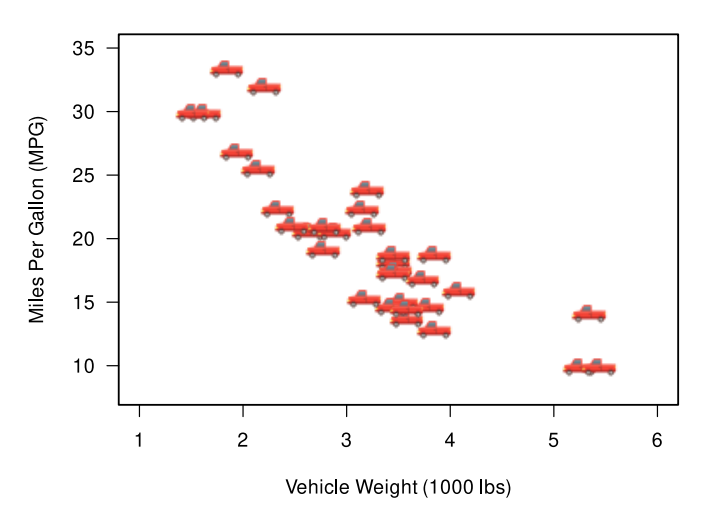

UNIVERSITY OF WASHINGTON

### pch is vectorized

 $plot(x = mtcars$wt, y = mtcars$mpg,$ main = "Vehicle Efficiency by Weight", xlab = "Vehicle Weight (1000 lbs)", ylab = "Miles Per Gallon (MPG)",  $cex = 1.25$ , pch = 1:nrow(mtcars))

Because there are only 1:20 valid values of pch, R will give you a warning and recycle the 1:20 vector

Each value 1:20 maps onto the element passed to x and y

### **Vehicle Efficiency by Weight**

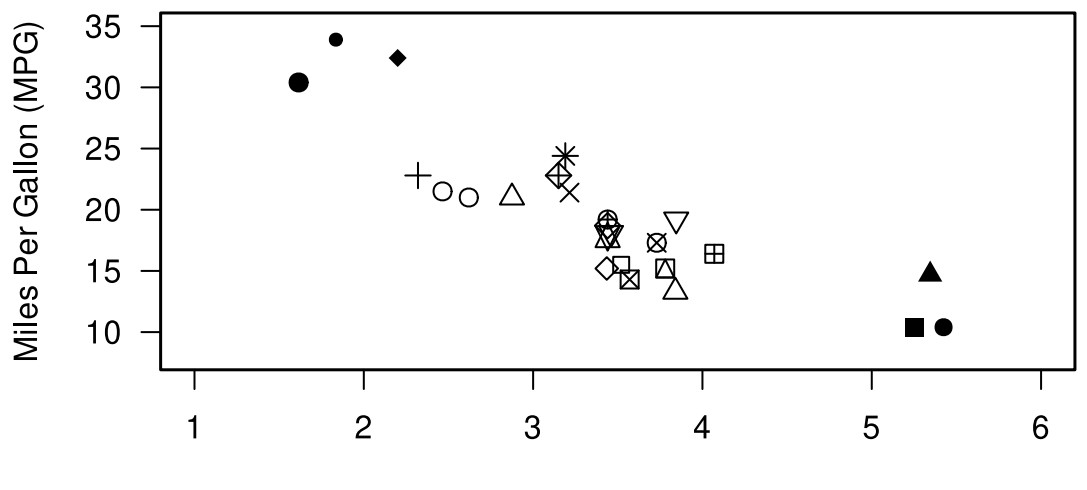

Vehicle Weight (1000 lbs)

## Adding lines to your plot

There are *many* ways to add lines to a plot in R. Some of the most common lines are vertical or horizontal lines, regression lines, and local regression (LOWESS) lines.

The abline() function can take either **(a)** a fitted regression object, **(b)** the intercept (a) and slope (b) values, **(c)** a y-axis value for horizontal lines (h), or **(d)** an x-axis value for vertical lines (v).

For example, to add lines at the mean of x and y:

```
plot(...)
abline(v = mean(mtcars$wt, na.rm = T),
       h = mean(mtcars$mpg, na.rm = T),
       ltv = 3)
```
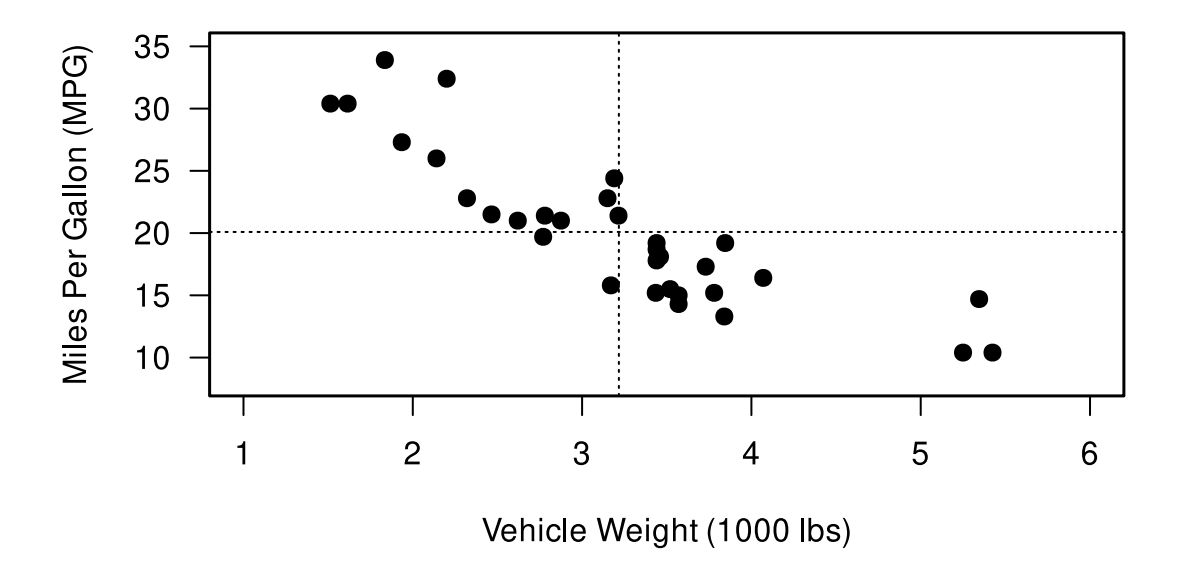

## matlines()

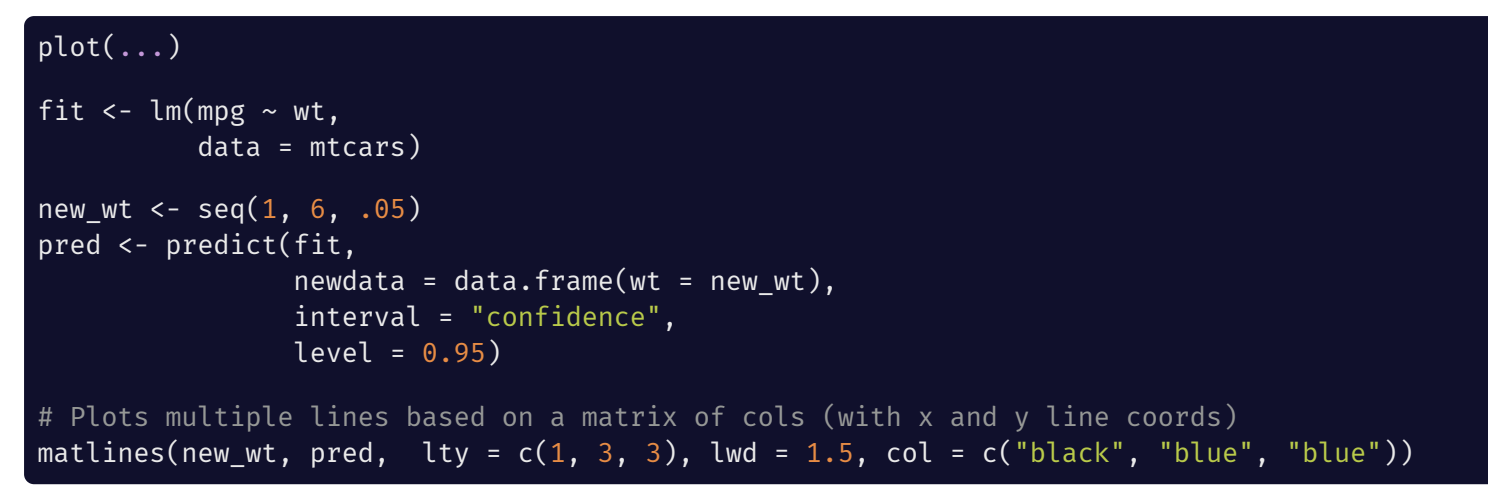

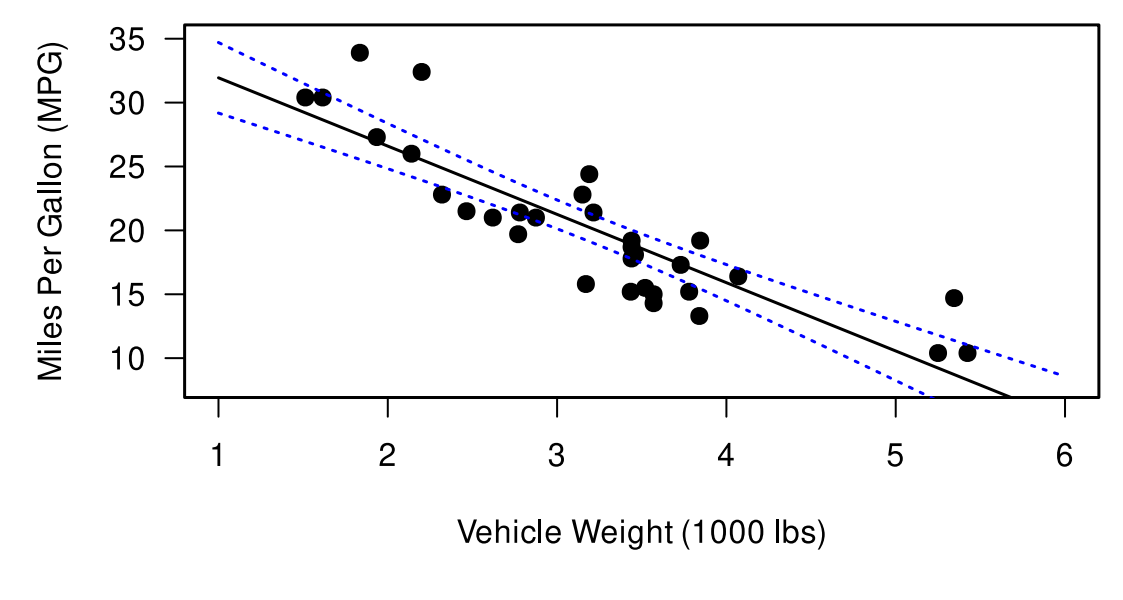

# lines()

The lines() function is a generic function that takes either x and y coordinates to plot a line (similar to matlines()) or a formula to compute these coordinates

For example, let's draw a box around the three heaviest cars:

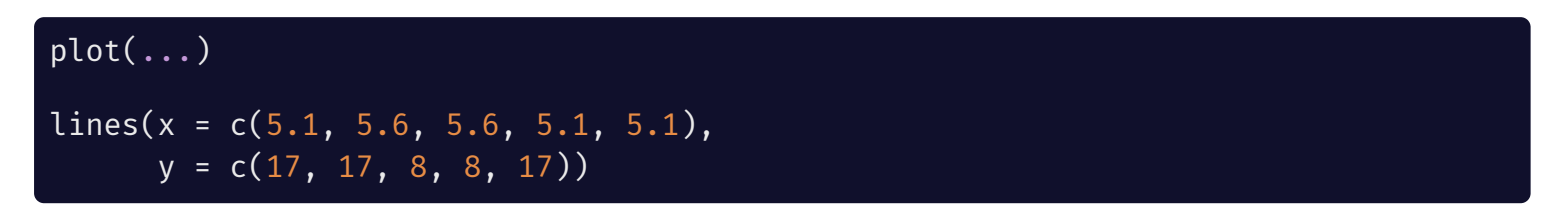

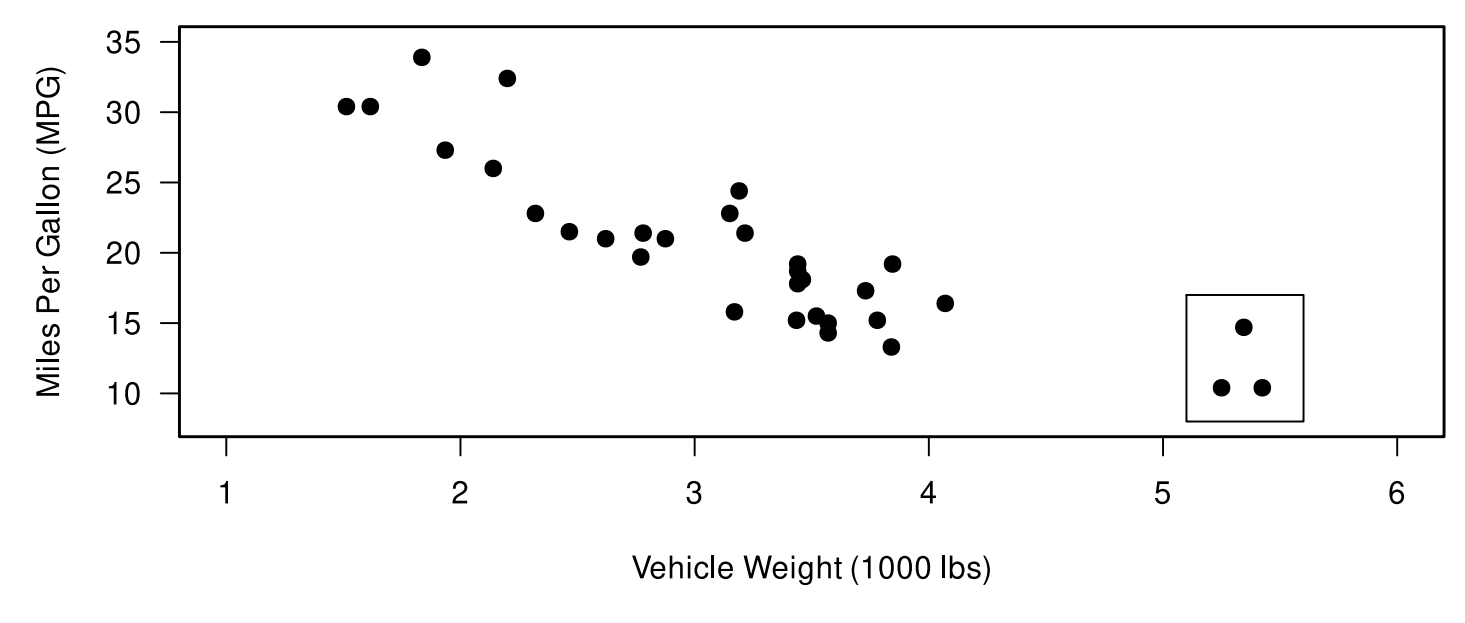

### Adjusting Point Colors with col

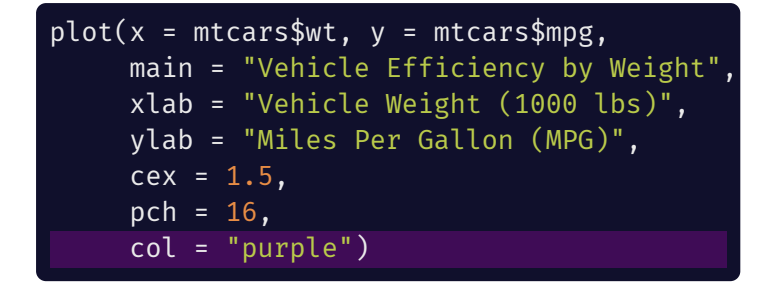

Vehicle Efficiency by Weight

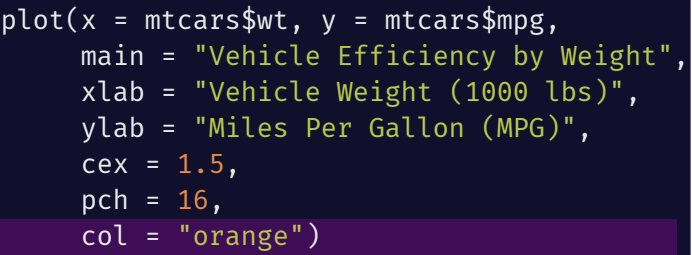

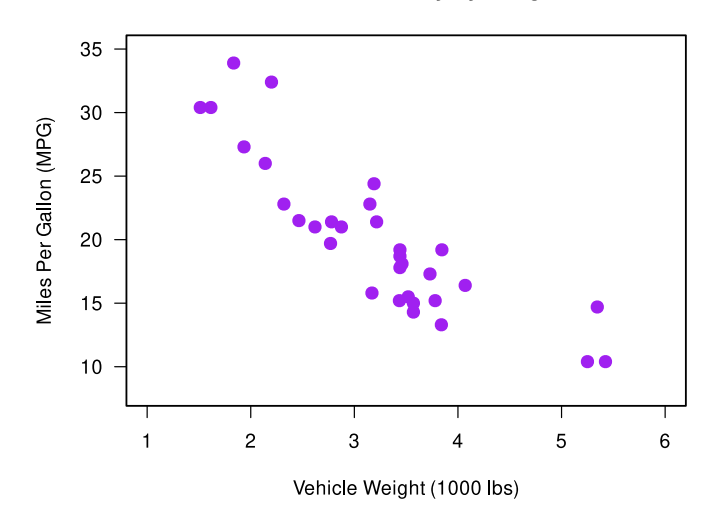

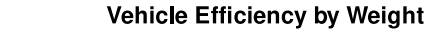

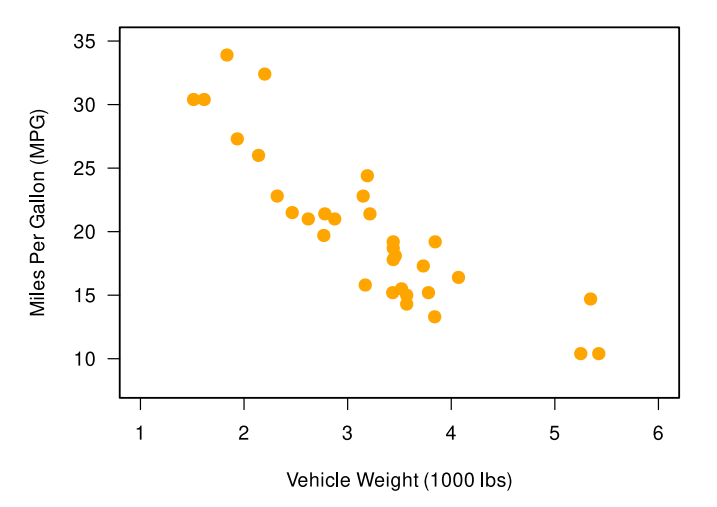

## R' s Colors

R has built-in colors that can be accessed by name or by index with the col argument (we did this in the previous slide). To see the list of all 657 colors, use the colors() function, or see this [PDF](http://www.stat.columbia.edu/~tzheng/files/Rcolor.pdf).

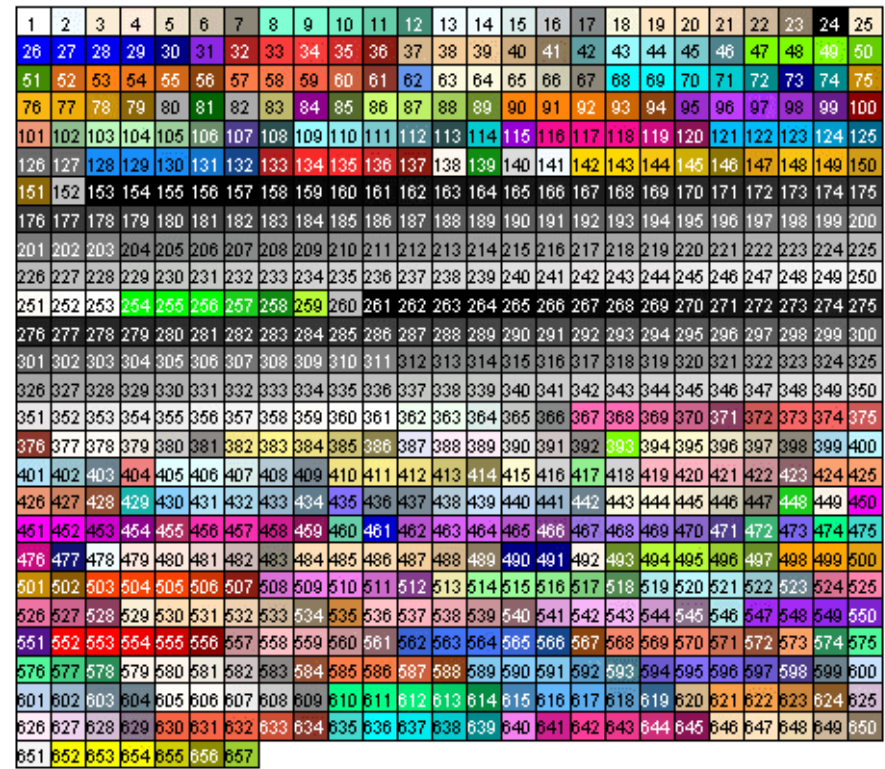

### HTML Color Codes

R can also take hex codes or RGB (red, blue, green) color codes, which gives you access to infinite colors. Use this [tool](https://htmlcolorcodes.com/) to help you find exactly the color you want.

When you use RGB color codes you can also specify the **alpha channel**, which gives the colors transparency (this is also possible with HEX codes, just harder)

```
plot(x = mtcars% w = mtcars$mpg,
    main = "Vehicle Efficiency by Weight",
    xlab = "Vehicle Weight (1000 lbs)",
    ylab = "Miles Per Gallon (MPG)",
    cex = 1.5, pch = 16,
    col = "#4b2e83") # UW purple
```
 $plot(x = m_{cars}wt, y = m_{cars}mpg,$ main = "Vehicle Efficiency by Weight", xlab = "Vehicle Weight (1000 lbs)", ylab = "Miles Per Gallon (MPG)",  $cex = 1.5$ , pch = 16,  $col = rgb(51, 0, 111, # UW purple)$ maxColorValue = 255))

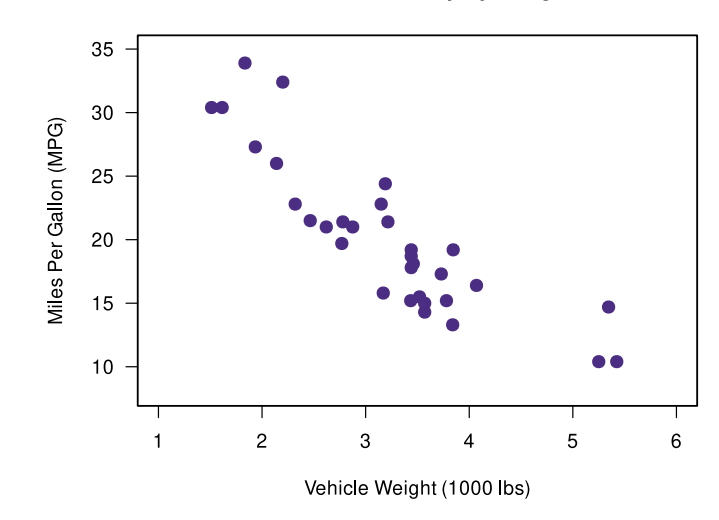

**Vehicle Efficiency by Weight** 

### Transparency with Alpha

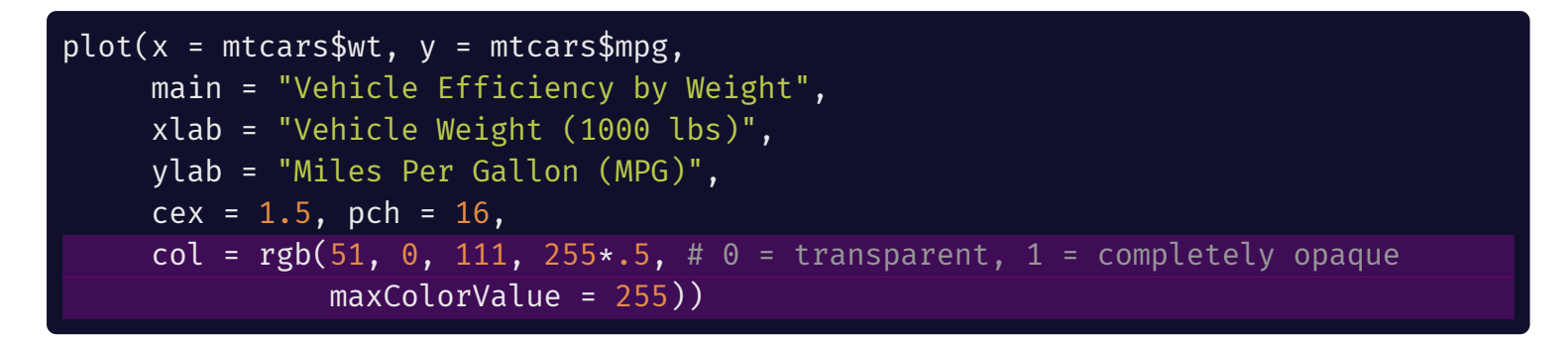

**Vehicle Efficiency by Weight** 

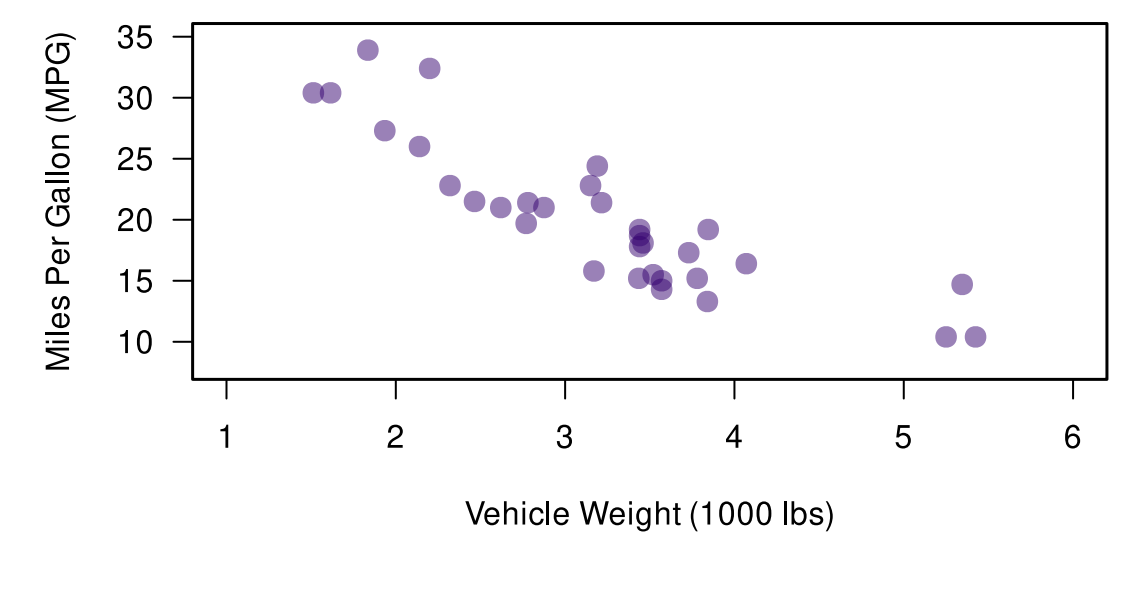

## R' s Color Functions

- rainbow(): n colors (with alpha transparency) corresponding with the rainbow color spectrum
- heat.colors(): n colors (with alpha transparency) ranging from red to light yellow  $\bullet$
- terrain.colors(): n colors (with alpha transparency) corresponding with terrain map colors
- topo.colors(): n colors (with alpha transparency) corresponding with topography map colors
- cm.colors(): n colors (with alpha transparency) ranging from cyan to magenta  $\bullet$
- $hcl()$ : create vector of colors from vectors specifying hue (h), chroma (c), and luminance (l)
- RColorBrewer: An R package with convenient color scheme and functions. See RColorBrewer::display.brewer.all() to plot the available color palettes.

## col is vectorized

The col argument is vectorized, which means you can do things like create another dimension (color) in your data to represent more information. For example, using heat.colors(), we will color the fastest 1/4 mile time red and the slowest light yellow:

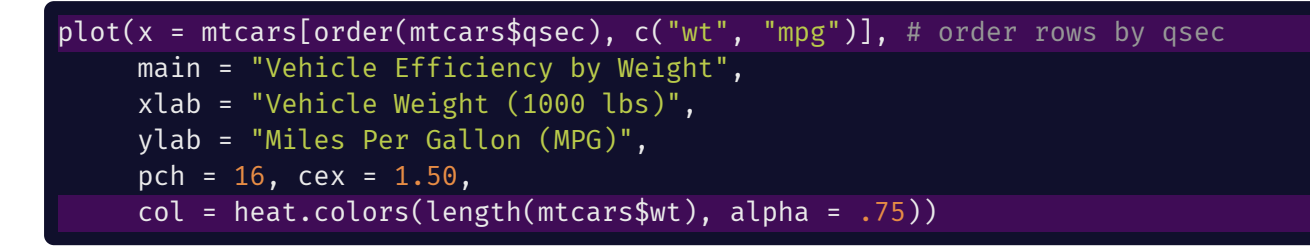

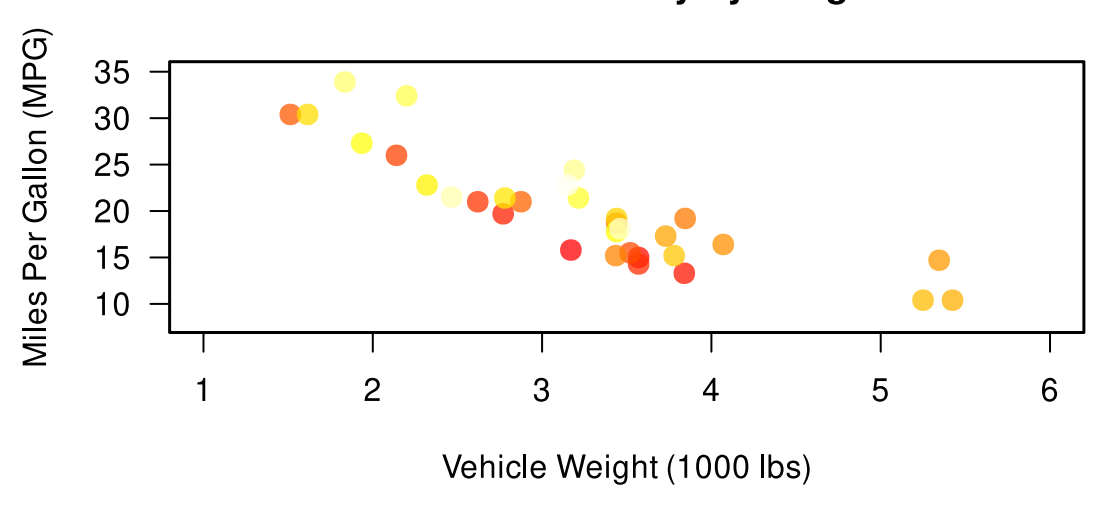

#### **Vehicle Efficiency by Weight**

### cex is vectorized

The cex argument is also vectorized and can be used to create new dimensions in your figures. In this plot, larger points represent faster 1/4 mile times.

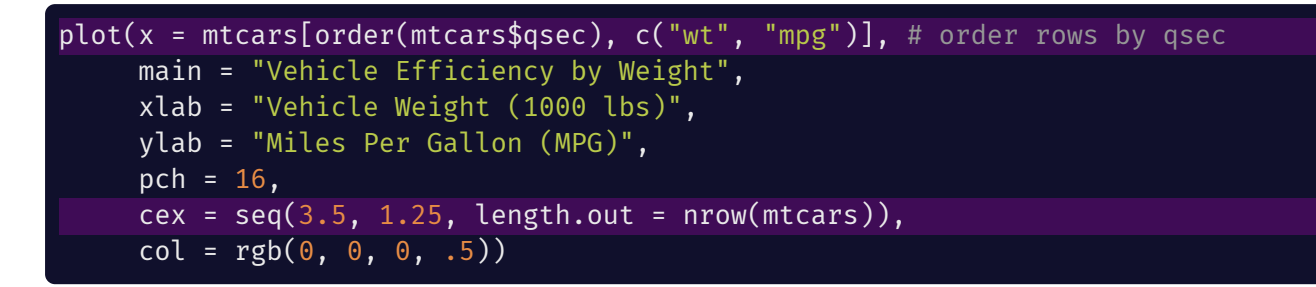

#### **Vehicle Efficiency by Weight**

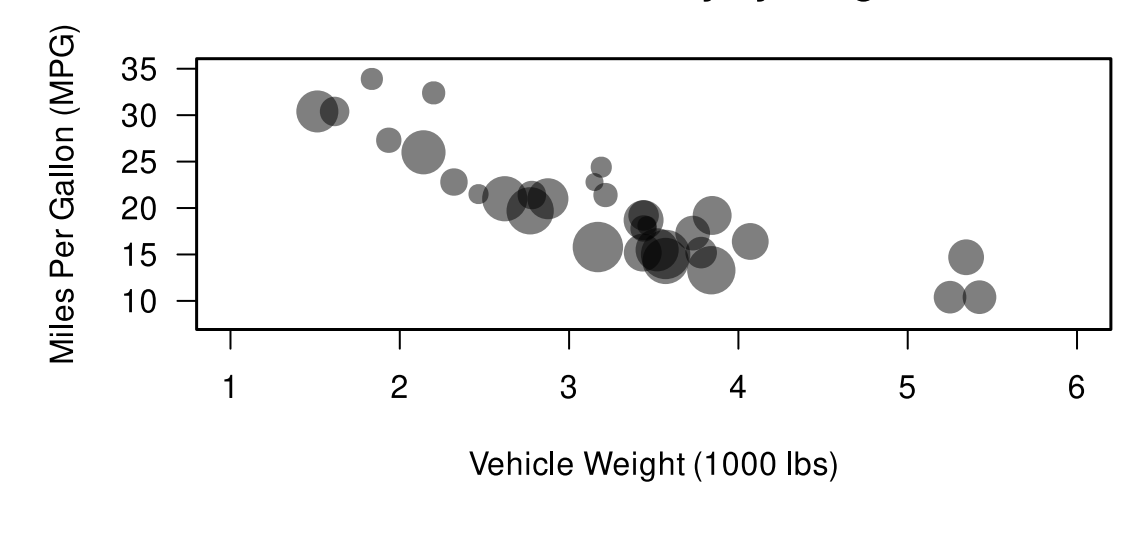

## Creating Grids

 $grid(nx = NULL, ny = nx, col = "lightgray", lty = "dotted",$ lwd = par("lwd"), equilogs = TRUE)

By default the number of lines in the x and y directions will match the number of tick marks

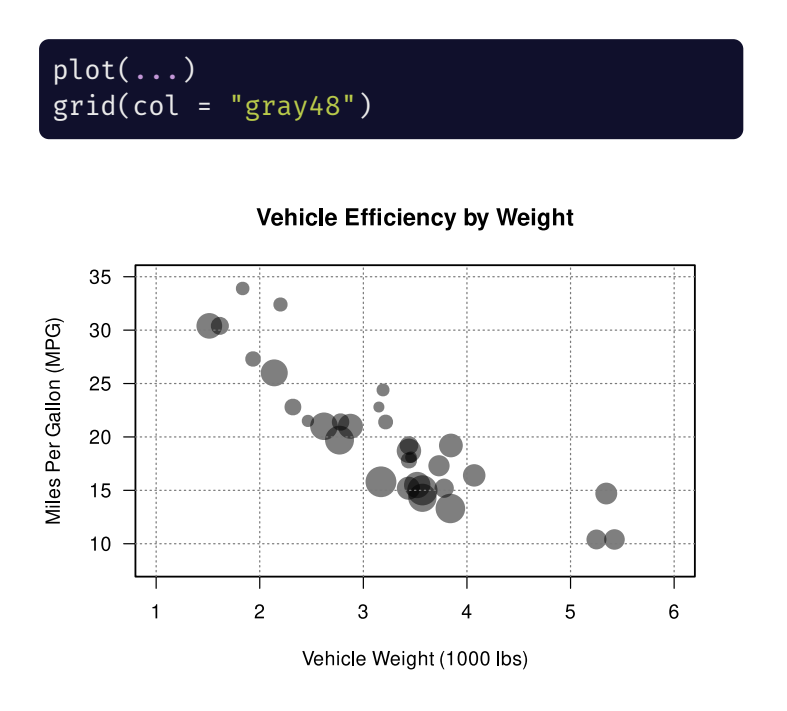

☝️Problem: gridlines placed on top of the points

UNIVERSITY OF WASHINGTON

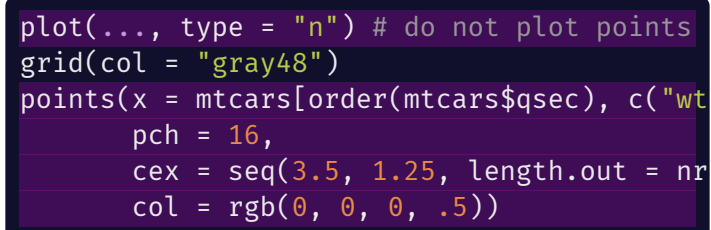

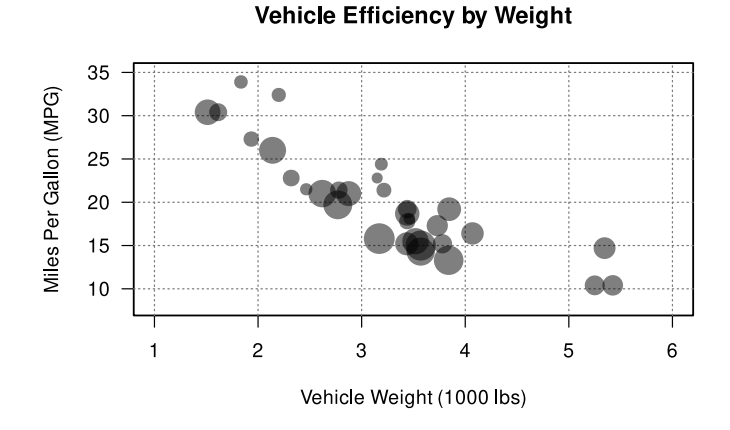

26 / 60

## Plot Background

To change the background of *just the plot region* (i.e., where the points go), you need to:

- 1. Create an empty plot
- 2. Create a rectangle using rect() of the plotting region
- 3. Create points (and anything else you want to plot) over the rectangle

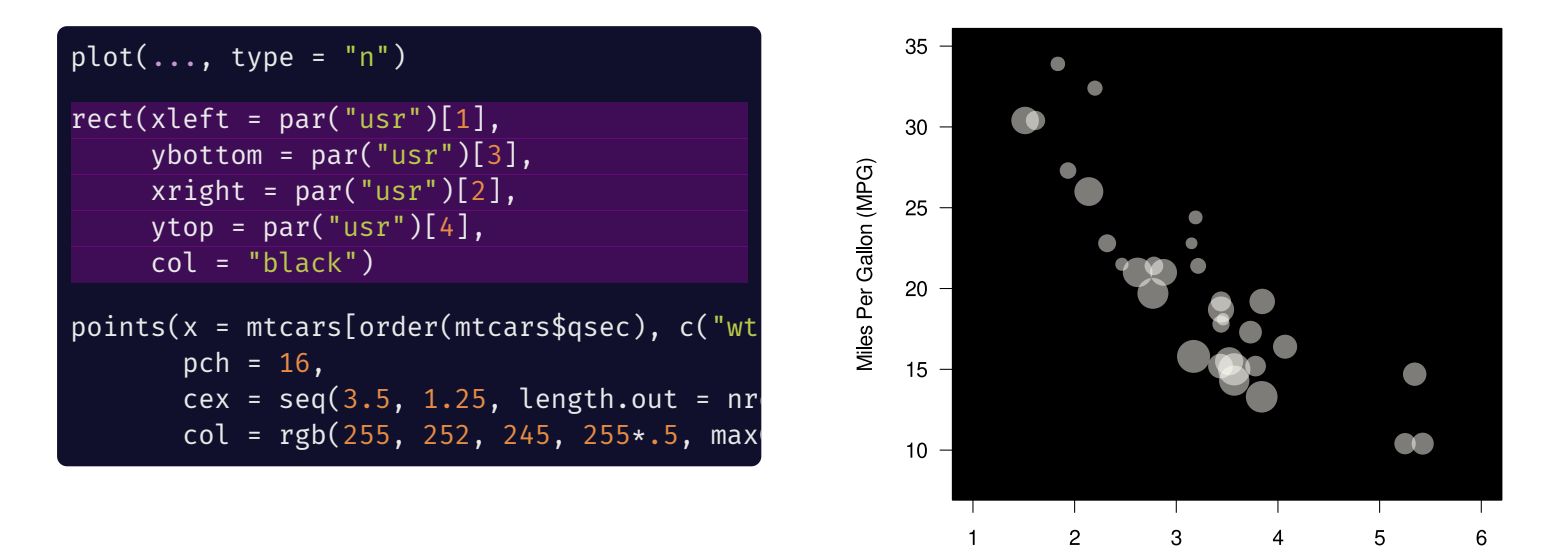

Vehicle Weight (1000 lbs)

### Plotting Area Background

Changing the background of the entire plotting area is much easier than changing just the plotting region

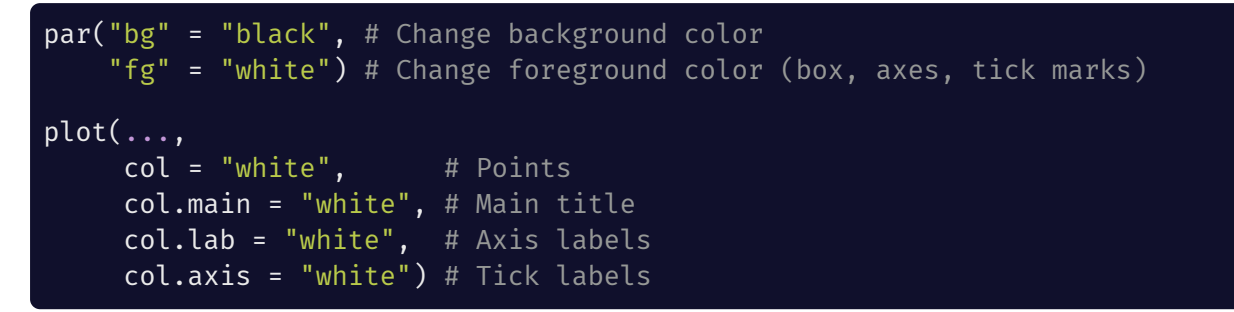

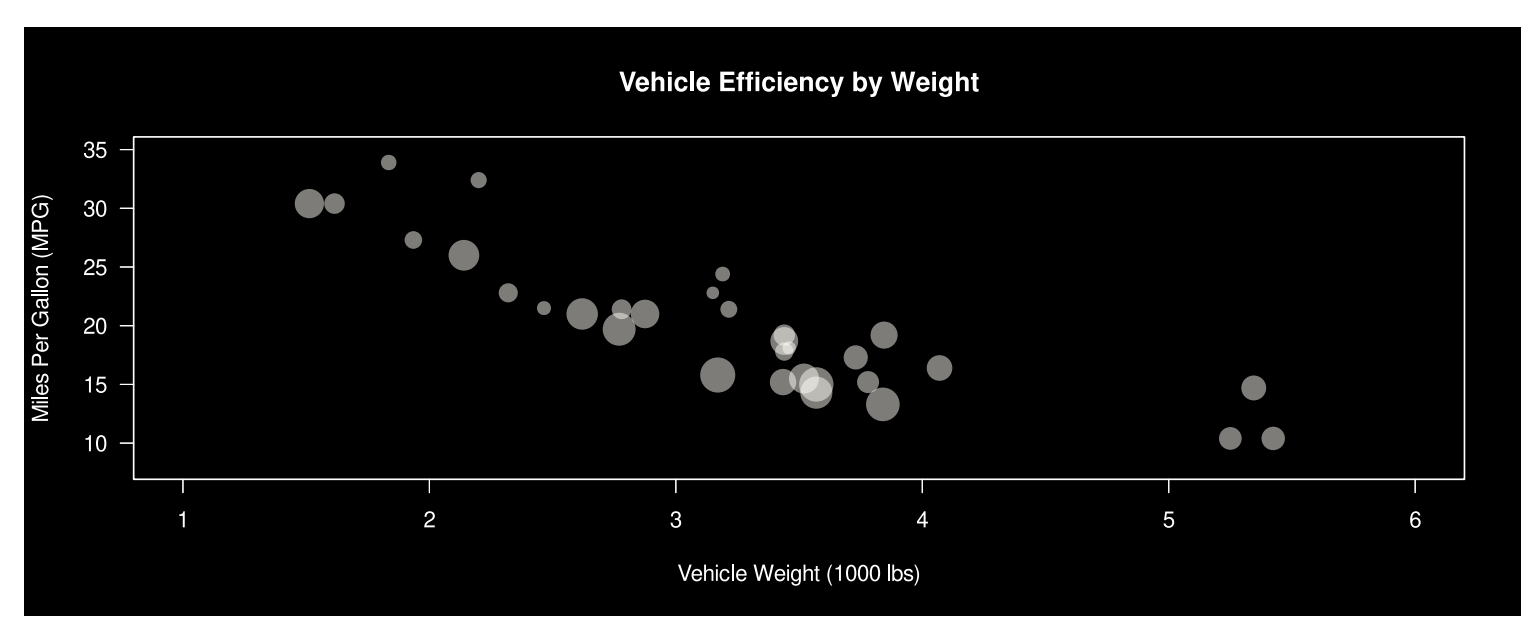

## Legends

```
plot(x = mtcars[order(mtcars$cvl), c("wt", "mpg")), # order rows by cyl
     col = rep(hcl.colors(3, alpha = .6), times = table(mtcarsfcyl)), # color by cyl...) # color by cyl
legend(x = "topright", # takes keywords OR x, y coordinatestitle = "Cylinders", # legend title
       legend = seq(4, 8, 2), # values inside legend
       col = hcl.colors(3, alpha = .75), # colors corresponding with valueshoriz = T, # plot legend horizontally
       pch = 16) # shape of legend point
```
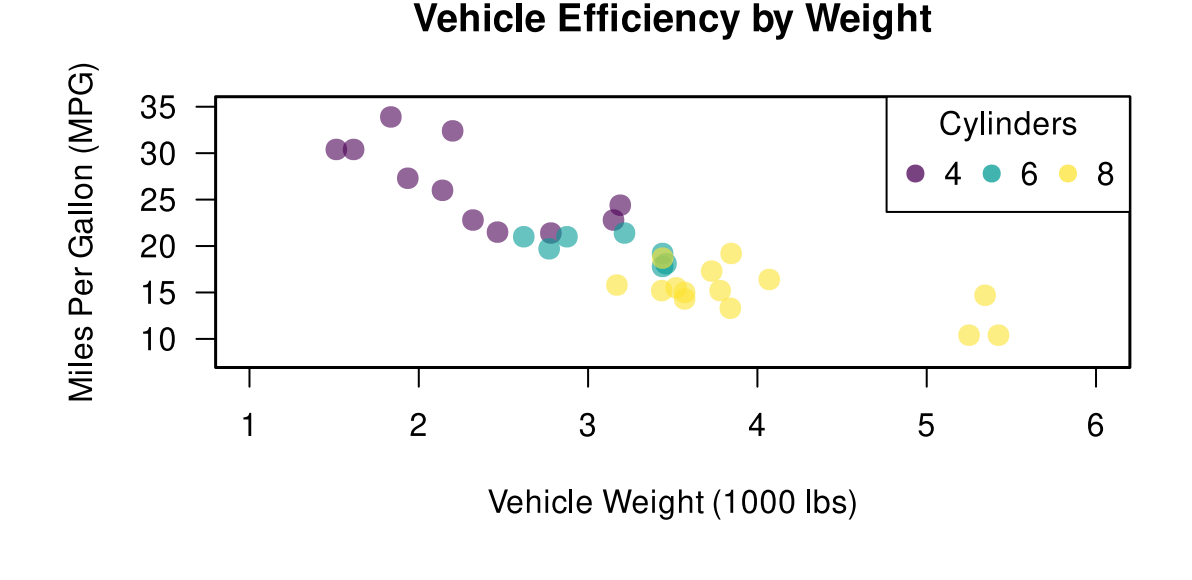

## Adding Text to Plots

```
plot(...)
text(x = mtcars[, c("wt", "mpg")], # x,y coordinates of labels
    labels = mtcars$cyl,
     col = "white",
     cex = .75)
```
### **Vehicle Efficiency by Weight**

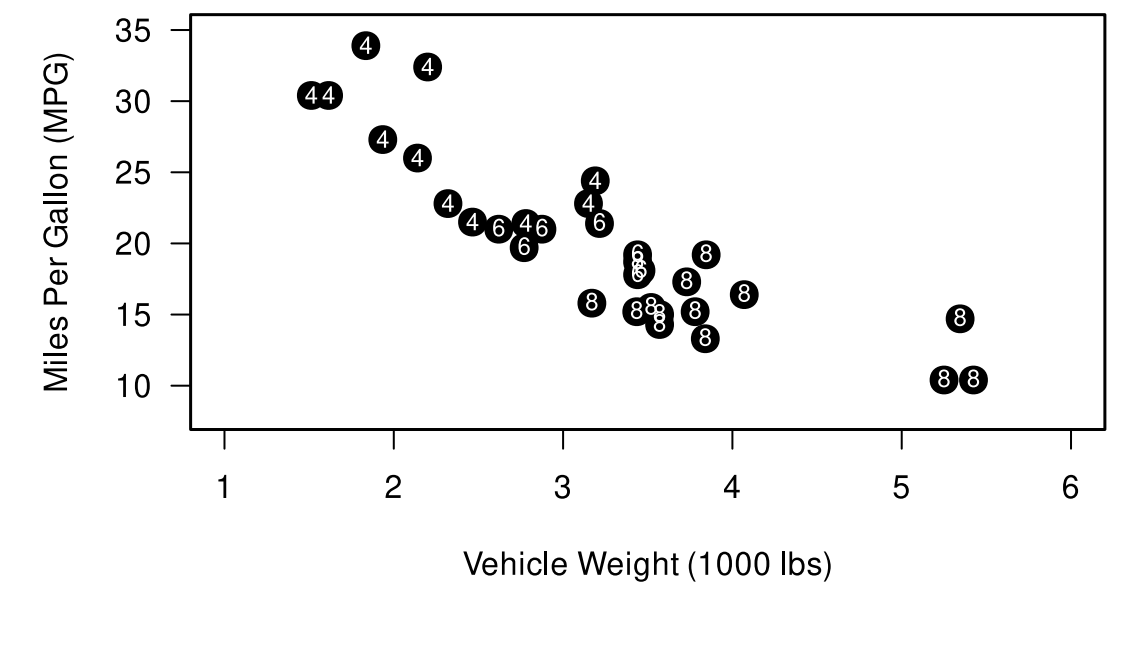

## Labeling Specific Points

#### plot(...)

text(x = mtcars[mtcars\$mpg %in% c(min(mtcars\$mpg), max(mtcars\$mpg)), c("wt", "mpg")], labels = rownames(mtcars)[mtcars\$mpg %in% c(min(mtcars\$mpg), max(mtcars\$mpg))],  $cex = .75$ . pos =  $c(2, 1, 2)$ 

#### **Vehicle Efficiency by Weight**

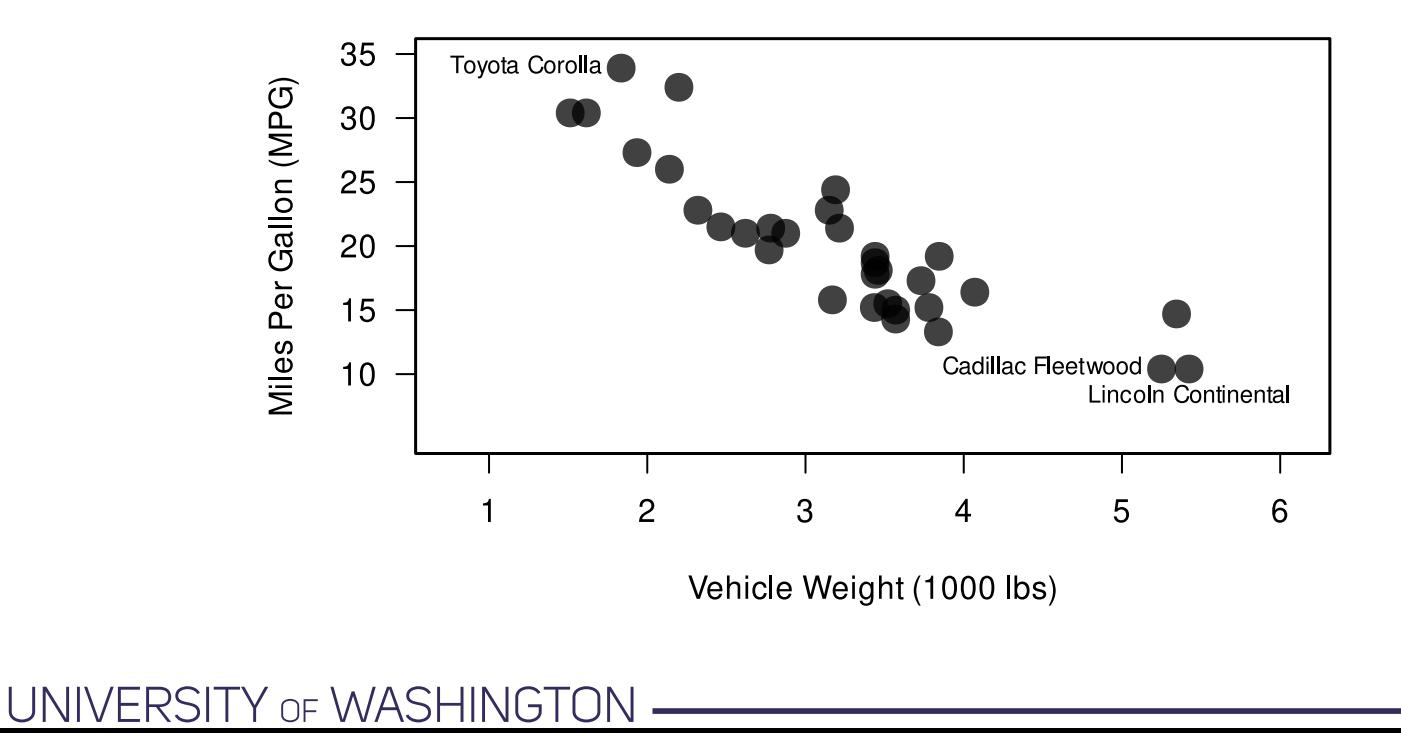

## Margin text with mtext()

Sometimes you want to put text in the margins of the plot (e.g., when you have multiple plots and you want to give them all one title). For that you can use the mtext() function (for **m**argin **text**).

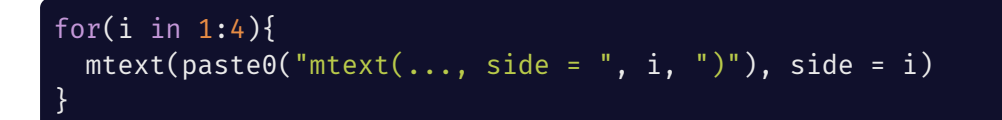

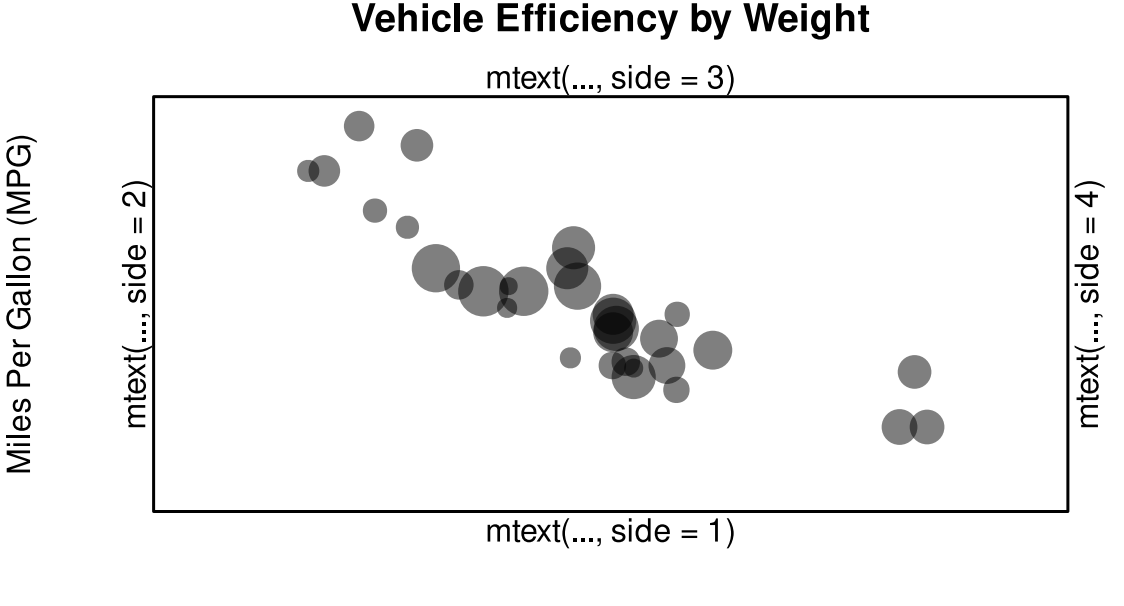

**Vehicle Efficiency by Weight** 

Vehicle Weight (1000 lbs)

## Changing Fonts

Changing font size and style is easy, but changing font family is a bit trickier because it depends on the fonts you have installed on your operating system

The extrafont package extends the fonts available for plotting in R. First, install the package with install.packages("extrafont") then import the fonts with extrafont::font\_import()

Font par arguments:

- font: Integer which specifies which font style to use for text
	- $\circ$  1 = plain
	- $\circ$  2 = **bold**
	- $\circ$  3 = *italic*
	- $\circ$  4 = *bold italic*
- font.axis: Integer which specifies which font to use for axis annotation  $\bullet$
- font.lab: Integer which specifies which font to use for x and y labels (axis labels)
- font.main: Integer which specifies which font to use for main titles  $\bullet$
- font.sub: Integer which specifies which font to use for subtitles

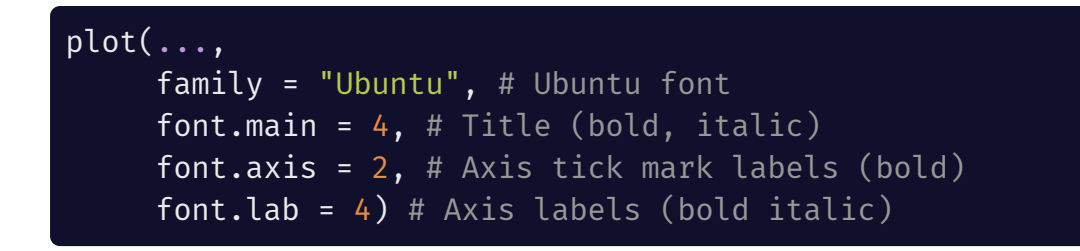

**Vehicle Efficiency by Weight** 

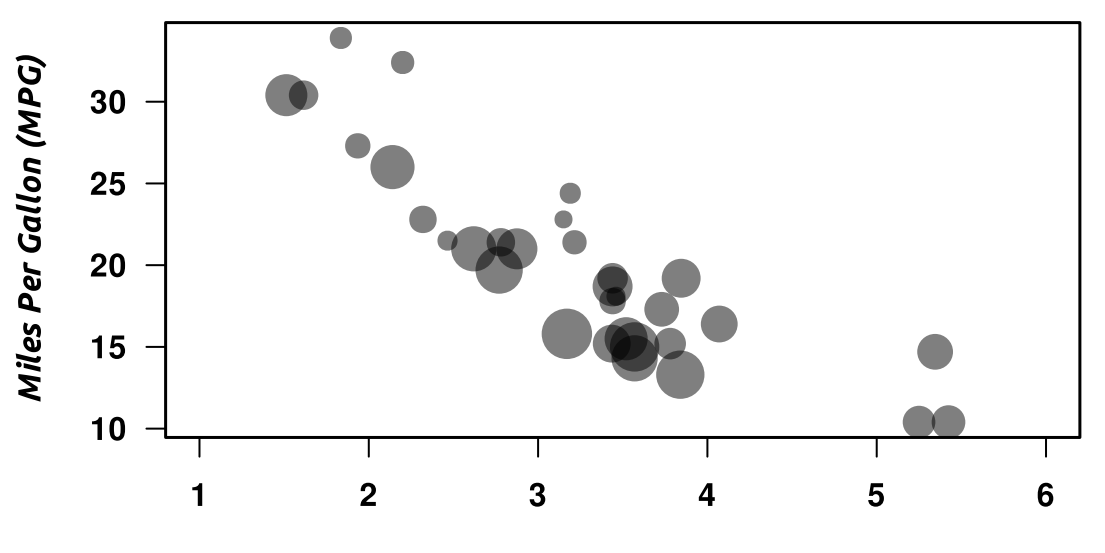

Vehicle Weight (1000 lbs)

### Multiple Plots in Same Window

There are two primary ways of creating multiple figures within the same window in R:

- par's mfrow and mfcol arguments
- the layout() function

### mfrow and mfcol

These functions take a vector of two elements (nrow, ncol) and draw a grid on the graphing screen that is filled with figures by row (mfrow) or by column (mfcol)

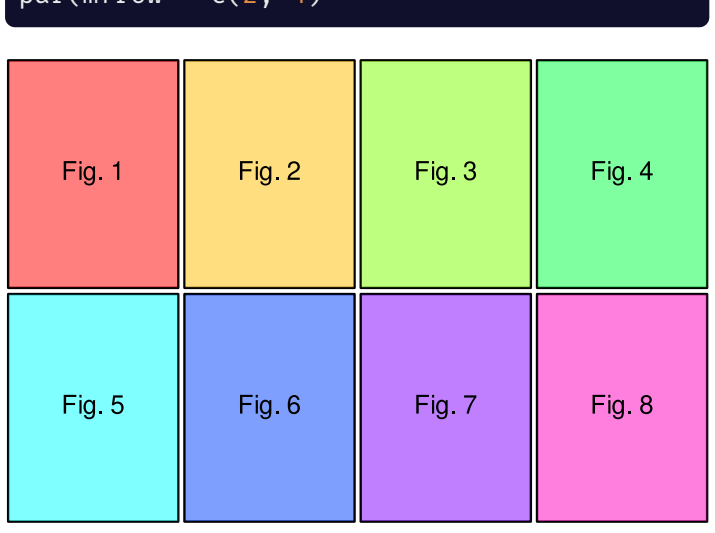

### $par(mfrow = c(2, 4)$  par(mfcol = c(2, 4)

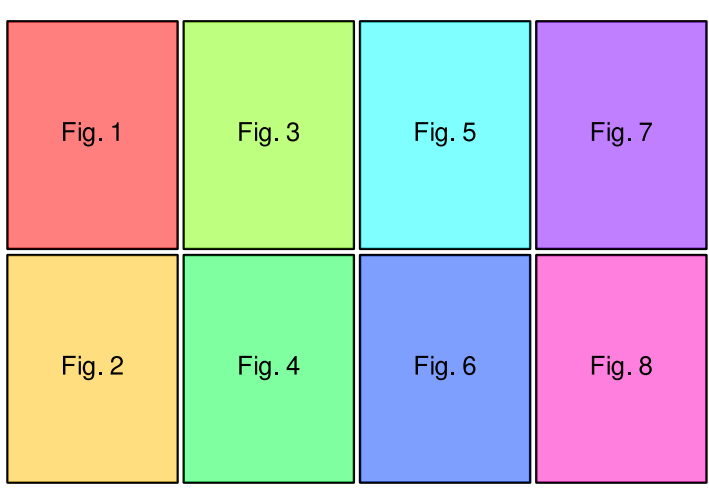

### UNIVERSITY OF WASHINGTON

### mfrow/mfcol example:

```
par(mfrow = c(2, 4))for(i in 1:8){
  plot(mtcars[, c(i, i+1)],
       main = paste(colnames(mtcars[, c(i+1, i)]),
                    collapse = " \sim"))
}
```
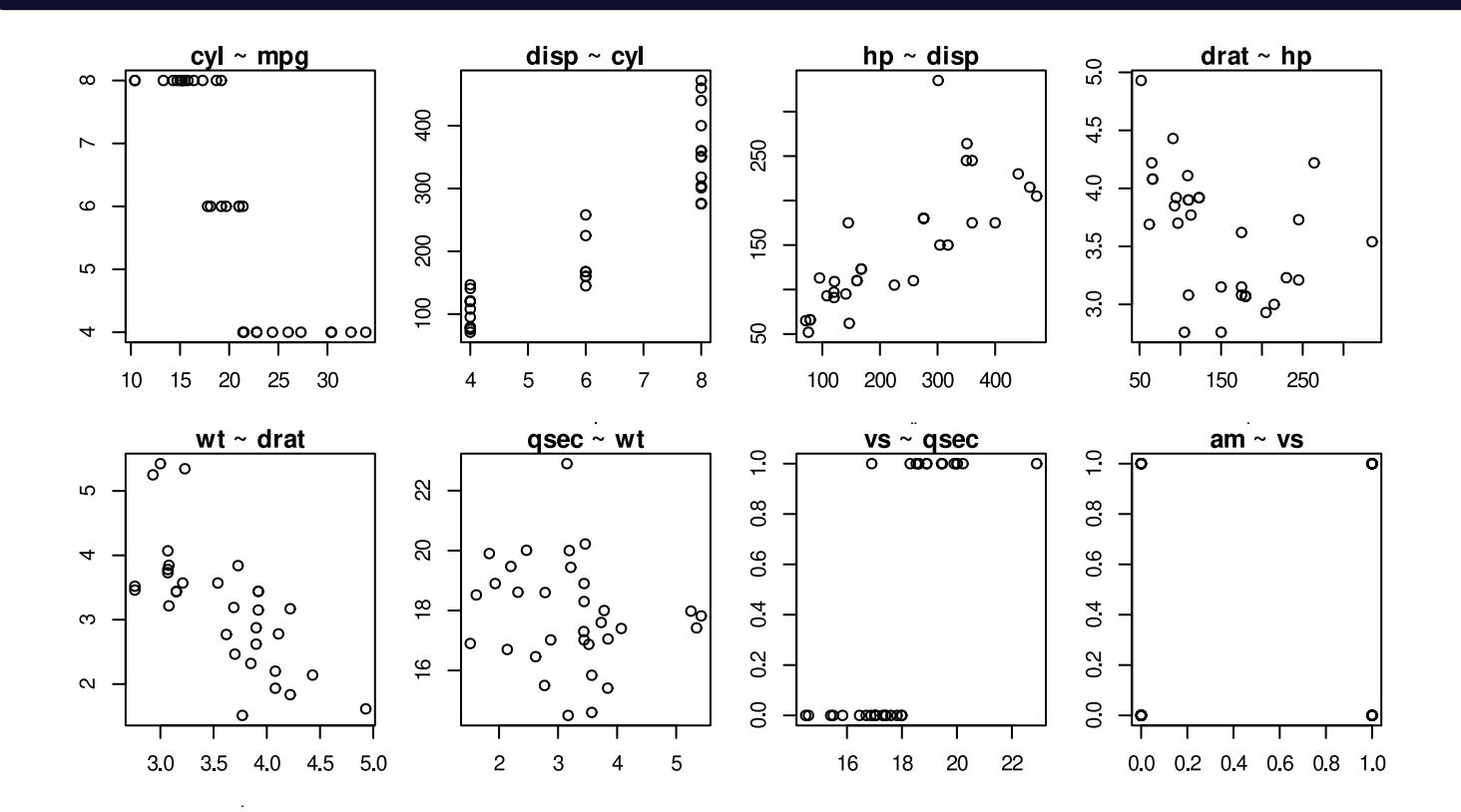

UNIVERSITY OF WASHINGTON

## Multiple figures with layout()

The layout function takes a matrix that specifies the location of the next *N* figures created **and** the order in which they will be placed. The widths and heights arguments take the relative (or in centimeters if you prefer) row/col widths. For example:

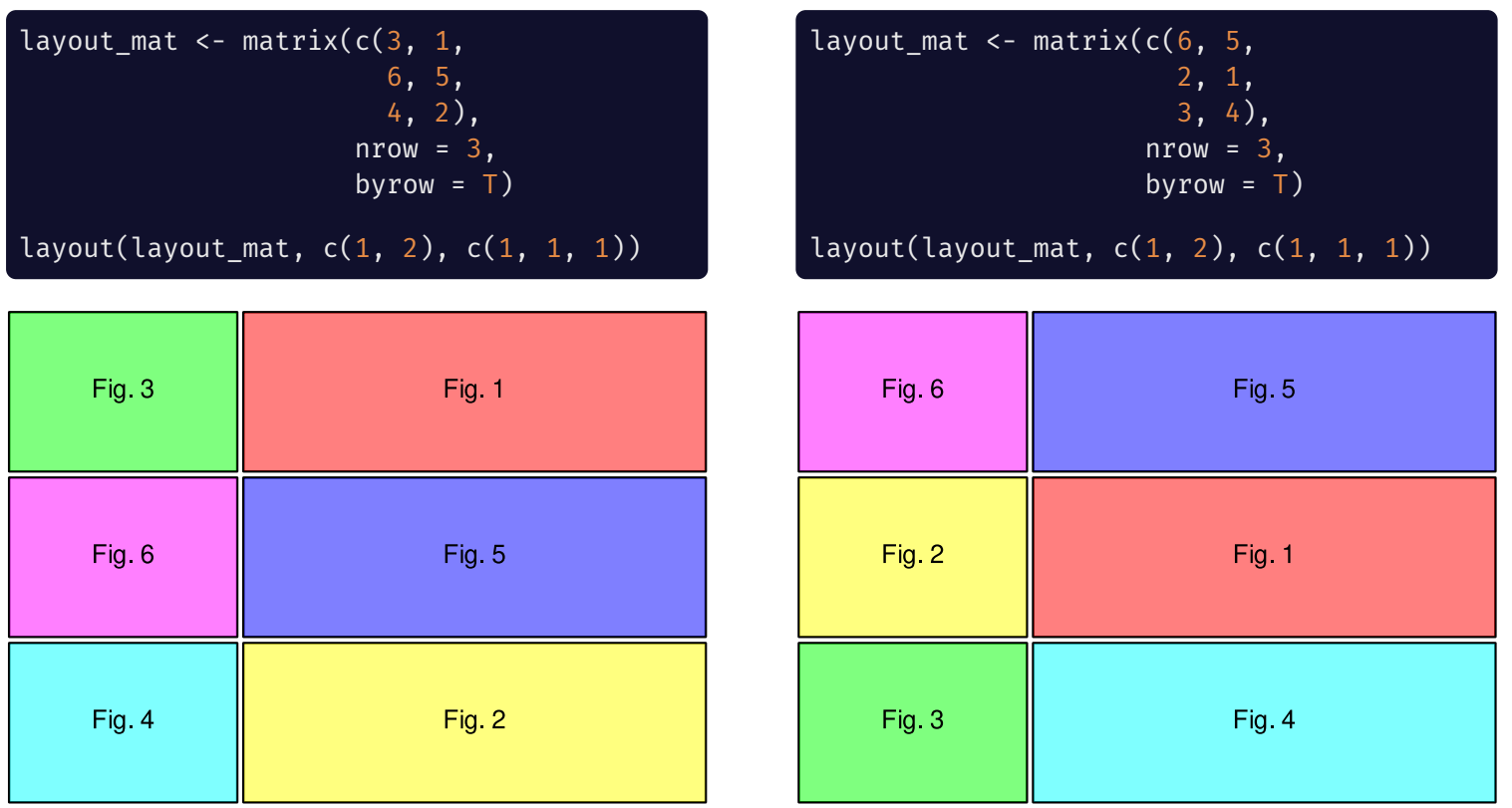

## Complex layouts with layout()

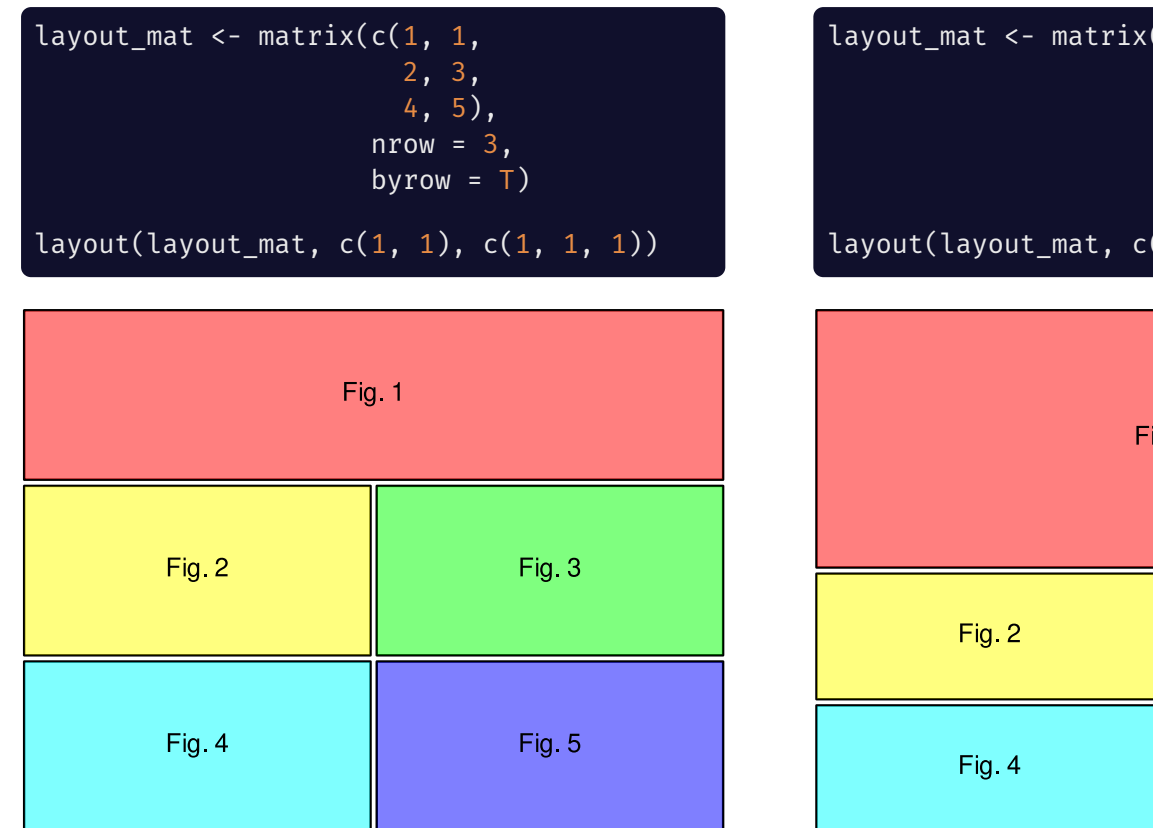

 $(c(1, 1,$ 2, 3, 4, 3),  $nrow = 3$ , byrow  $= T$ )  $(1, 1), c(2, 1))$ 

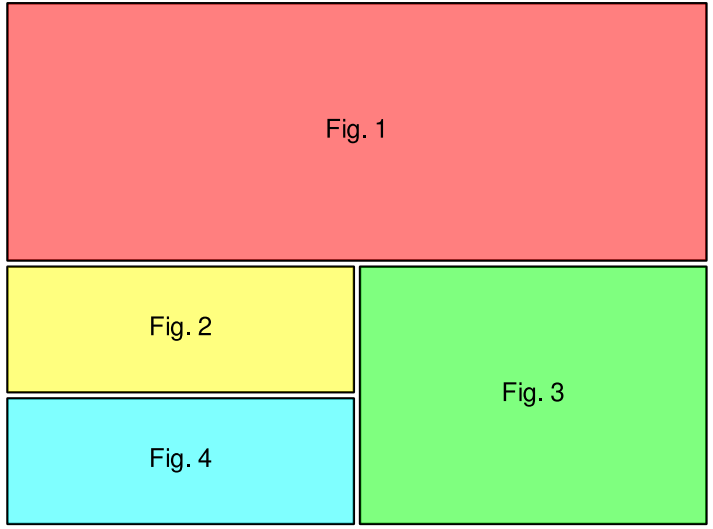

### Example: Adding Marginal Distributions

layout\_mat <- matrix( $c(2, 0, 0)$  $1, 3),$  $nrow = 2 byrow = T)$ 

layout(mat = layout\_mat, widths =  $c(3, 0.5)$ , heights =  $c(1, 3)$ )

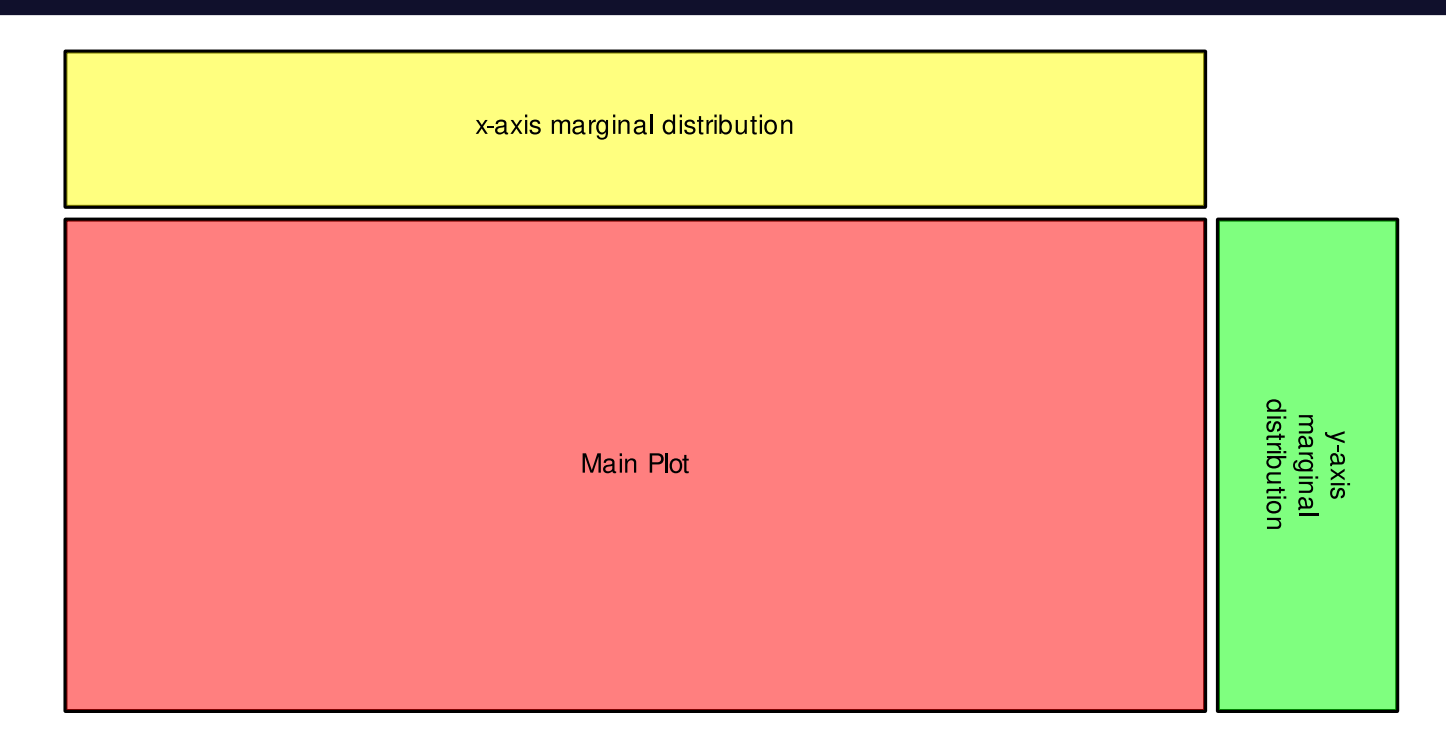

```
# Plot main scatterplot
par(max = c(5, 4, 1, 1) + 0.1)plot(...)
# Add marginal rugs to x and y axes
rug(mtcars$wt, side = 1)
rug(mtcars$mpg, side = 2)
# Get densities of `wt` and `mpg`
d wt <- density(mtcars[order(mtcars$qsec), "wt"])
d mpg <- density(mtcars[order(mtcars$qsec), "mpg"])
par(max = c(0, 3, 1, .1))plot(d_wt, axes = F, main = "", xlab = "", ylab = "", lwd = 2)par(max = c(4.25, 0, 1, 1))plot(d mpg$y, d mpg$x, type="l", axes = F, main = "",
     xlab= "", ylab = "", 1wd = 2)
```
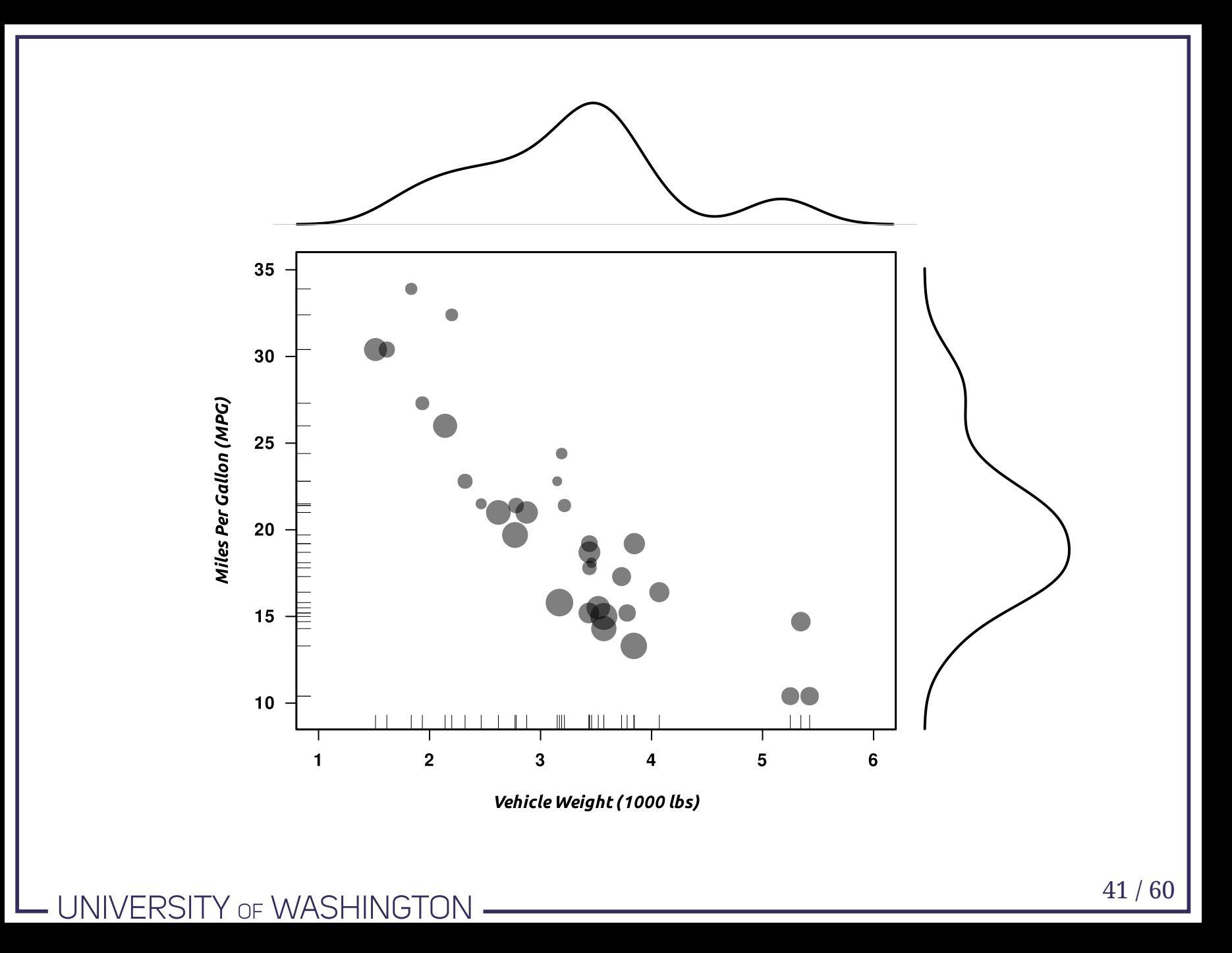

## Plot Margins

### Inner Margins

**Inner margins** refer to the margins on each axis

par("mar") is a numerical vector corresponding with c(bottom, left, top, right) that specifies the number of lines of margin on each side of the plot (default =  $c(5, 1)$  $4, 4, 2) + 0.1$ 

par("mai") is similar to mar, except the margins are specified in inches (default =  $c(1.02, 0.82, 0.82, 0.42))$ 

### Outer Margins

**Outer margins** correspond with the entire plotting region, not just the axes

par("oma") is a numerical vector corresponding with c(bottom, left, top, right) that specifies the number of lines of margin on each side of the plot (default is no margin)

par("omi") is similar to oma, except the margins are specified in inches

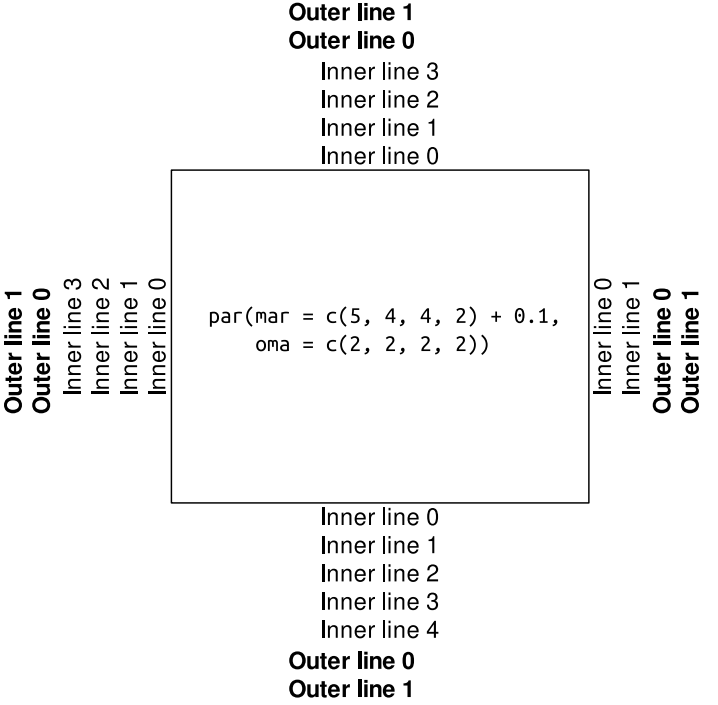

### UNIVERSITY OF WASHINGTON

### Example: Outer Margin Labels

#### $par(..., oma = c(2, 2, 0, 4), family = "Ubuntu")$

mtext(text="Vehicle Height (1000lbs)", side = 1, line = 0, outer = TRUE, font = 2) mtext(text="Miles Per Gallon (MPG)", side = 2, line =  $\theta$ , outer = TRUE, font = 2)

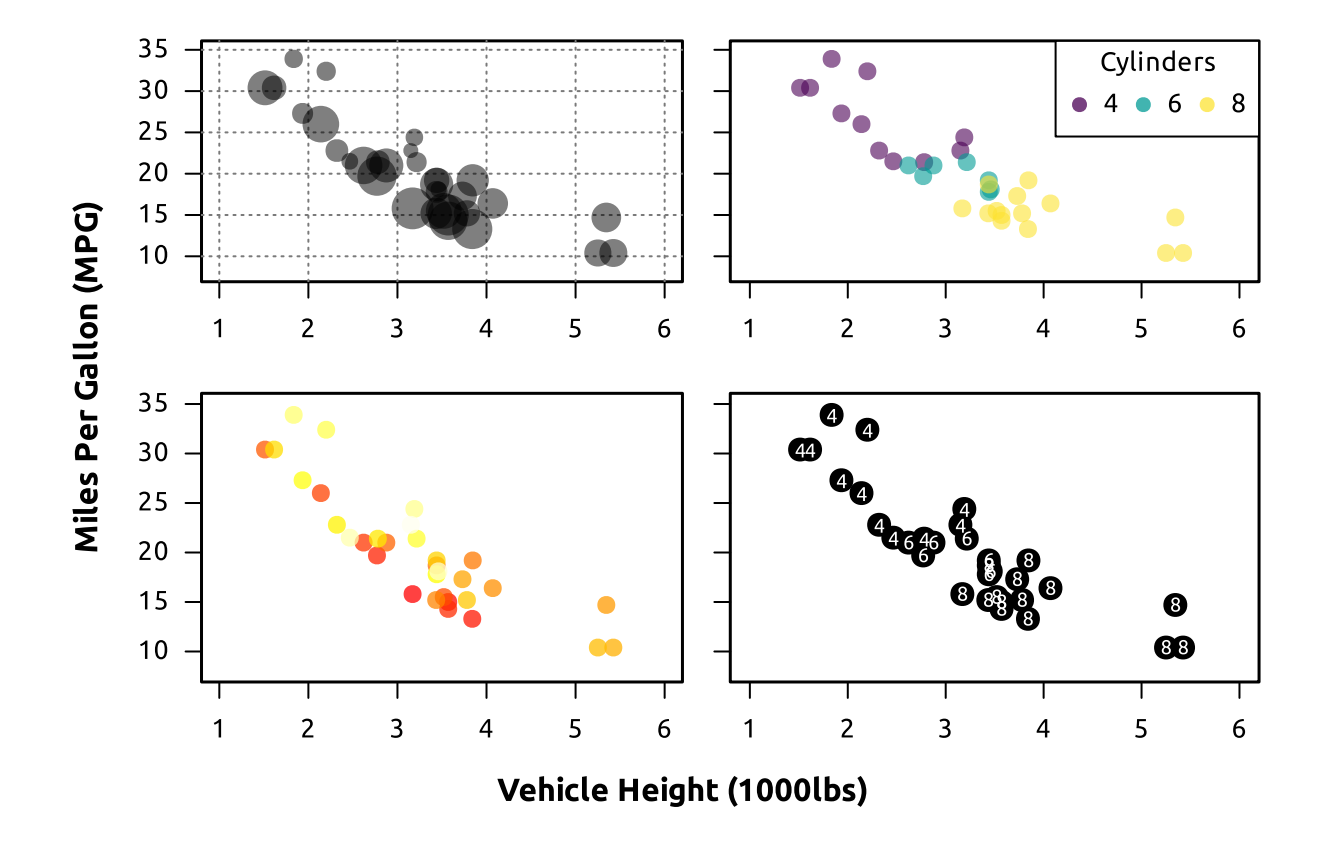

## Other Types of Plots

UNIVERSITY OF WASHINGTON

## Line Graph

The Theoph dataset in Base R has data from an experiment on the pharmacokinetics of theophylline (a medication for lung [diseases](https://www.webmd.com/drugs/2/drug-3591-3076/theophylline-oral/theophylline-sustained-release-oral/details) like COPD). Let's plot the mean theophylline concentration (mg/L) over time (within-subjects) by dose administered (between-subjects).

Data need to be in long form for line graphs

```
conc data <- Theoph %>%
 mutate(Subject = as.numeric(Subject)) %>%
 group_by(Subject) %>%
 arrange(Time) %>%
 mutate(timepoint = 1:n()) %>%
 group_by(Dose, timepoint) %>%
 summarize(conc = mean(conc, na.rm = T),
           Time = mean(Time, na.rm = T))
```
glimpse(conc\_data)

## Rows: 110 ## Columns: 4 ## Groups: Dose [10] ## \$ Dose <dbl> 3.10, 3.10, 3.10, 3.10, 3.10, 3.10, 3.10, 3.10, 3.10, 3.10, … ## \$ timepoint <int> 1, 2, 3, 4, 5, 6, 7, 8, 9, 10, 11, 1, 2, 3, 4, 5, 6, 7, 8, 9… ## \$ conc <dbl> 0.00, 7.37, 9.03, 7.14, 6.33, 5.66, 5.67, 4.24, 4.11, 3.16, … ## \$ Time <dbl> 0.00, 0.30, 0.63, 1.05, 2.02, 3.53, 5.02, 7.17, 8.80, 11.60,…

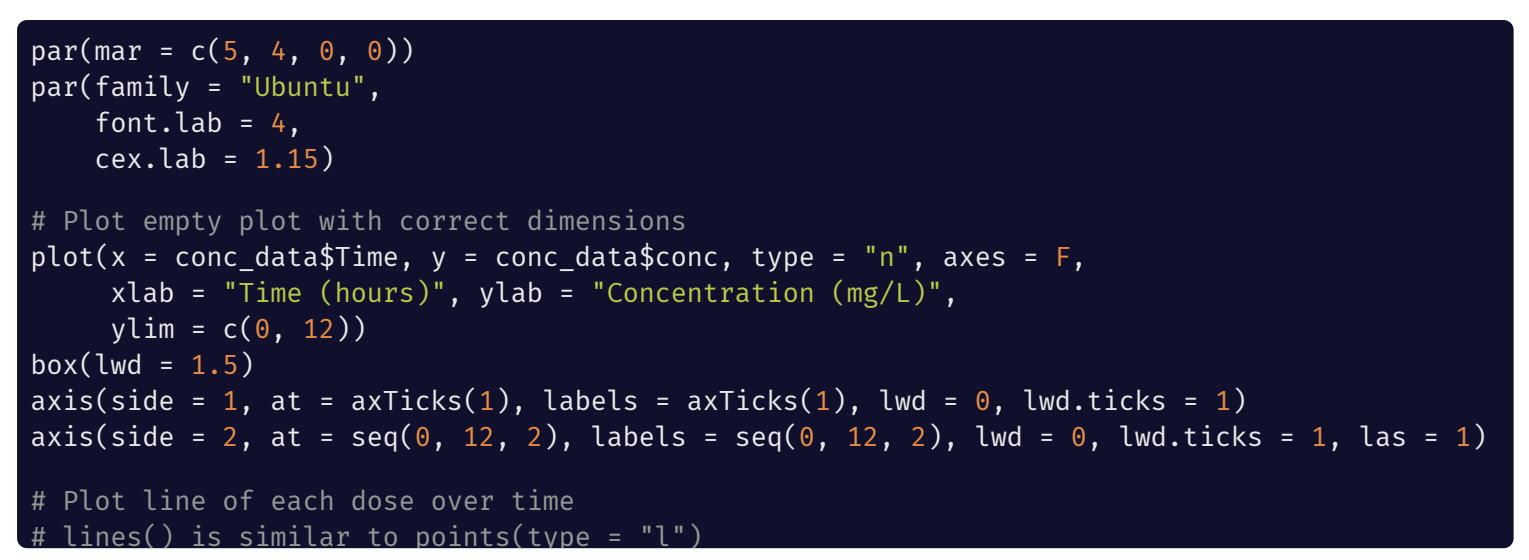

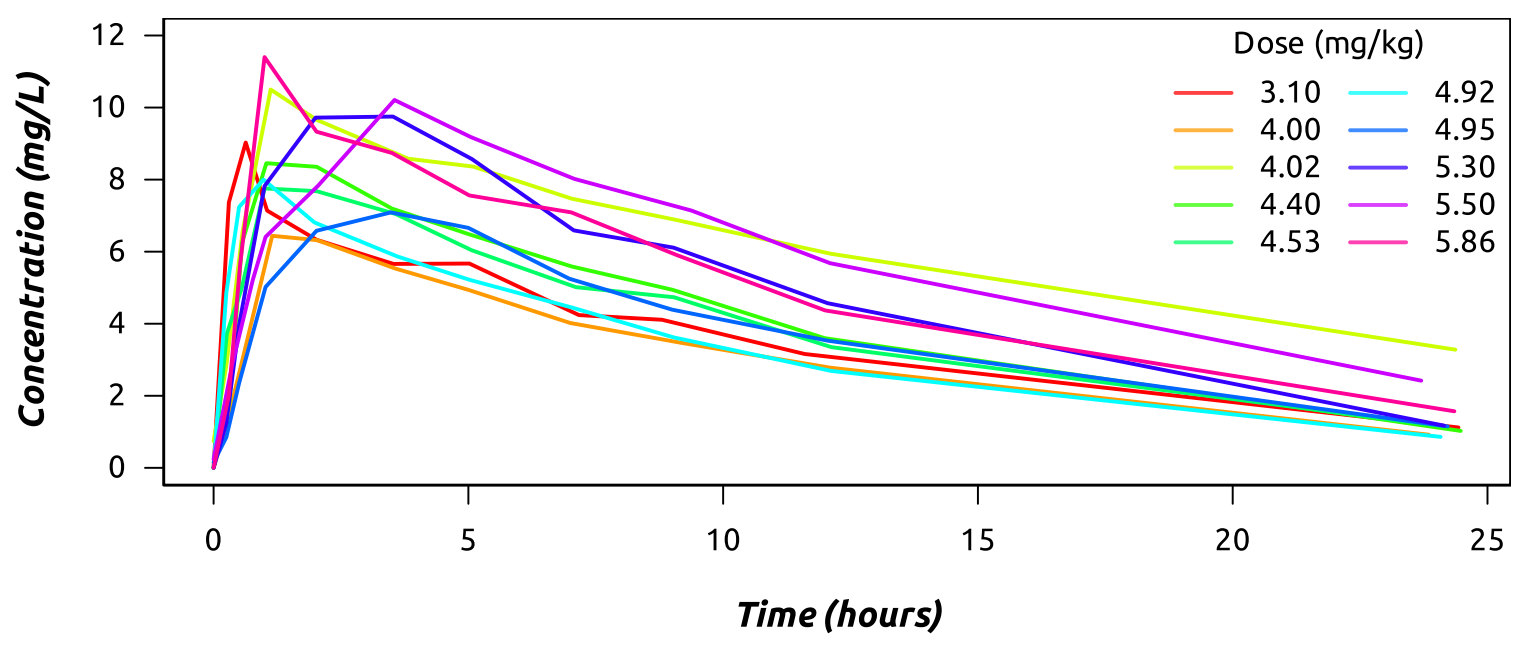

### Plotting dates on the x-axis

When you have a Date column, R's plot() will automatically plot the dates properly on the x-axis. If you want to change the x-axis at all (labels, tick marks, other aesthetics), your best bet is to use the special axis.Date() function

```
# Axis ticks at each month Jan - Dec
axis.Date(
  # x-axis
  side = 1,
  # Date object to create axis
  x = counts $Date,
  # Ticks from Jan to Dec each year in the data
  at = seq.Date(min(counts$Date),
                max(counts$Date),
                by = "month").
  # Labels from Jan to Dec each year in the data
  # formatted to Year and abbreviated month name
  # (e.g., 2021 Aug)
  labels = format(seq.Date(min(counts$Date),
                            max(counts$Date),
                            by = "month"), "%b %Y"),
  # Rotate text -90 degrees
  \text{las} = 2\mathcal{L}
```
#### **SPD Use-of-Force Incidents by Victim Race**

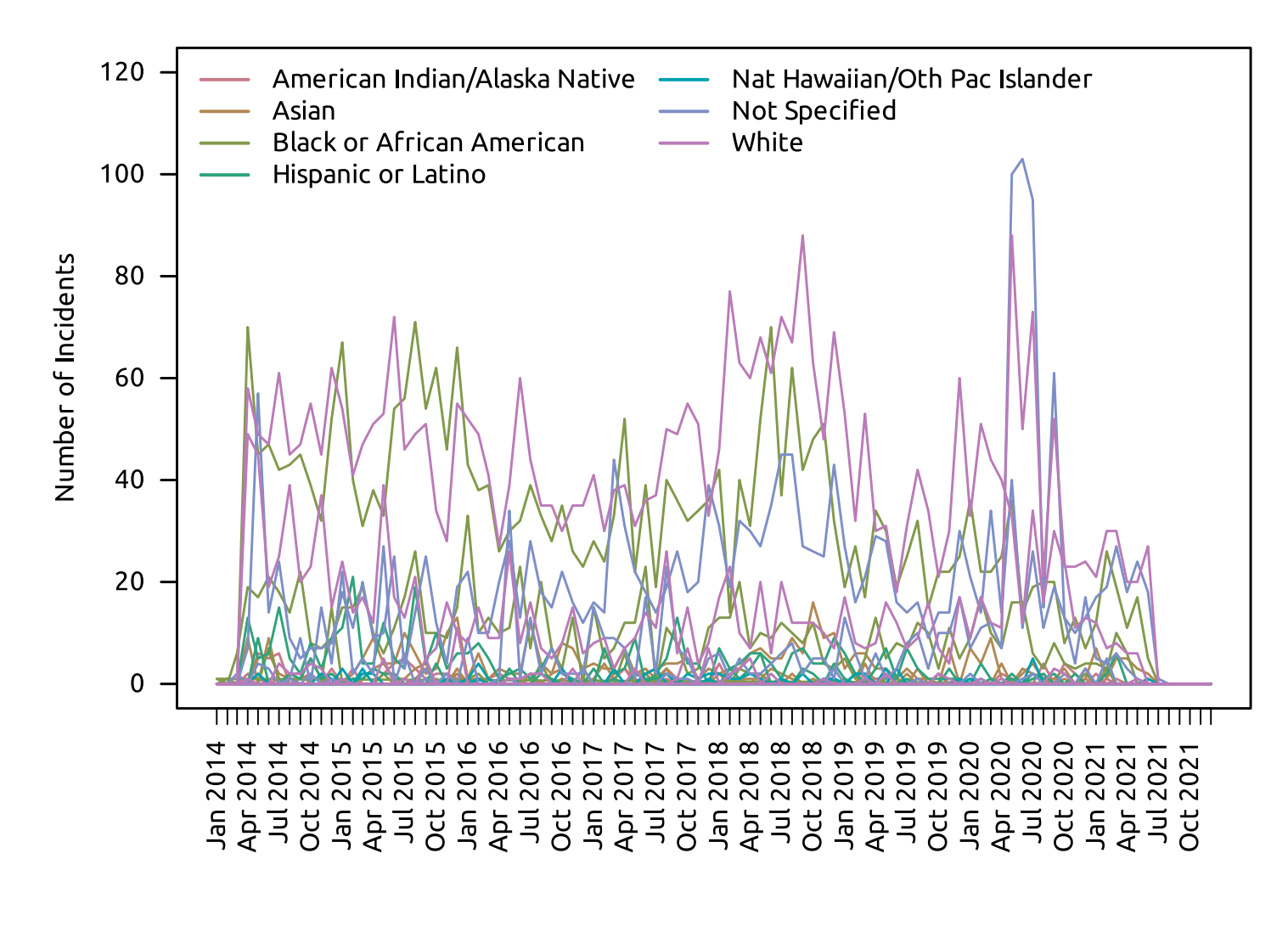

## Histogram

hist(x =  $mtcars$ \$mpg, # data to plot breaks =  $15$ , # change default number of bars  $xlim = c(10, 35),$  # change size of x-axis  $main = "", # no main title$ xlab = "Mile Per Gallon (MPG)", # x-axis title las = 1, #  $y$ -axis ticks horizontal border = "darkblue", # bar border color col = "lightblue") # bar fill color

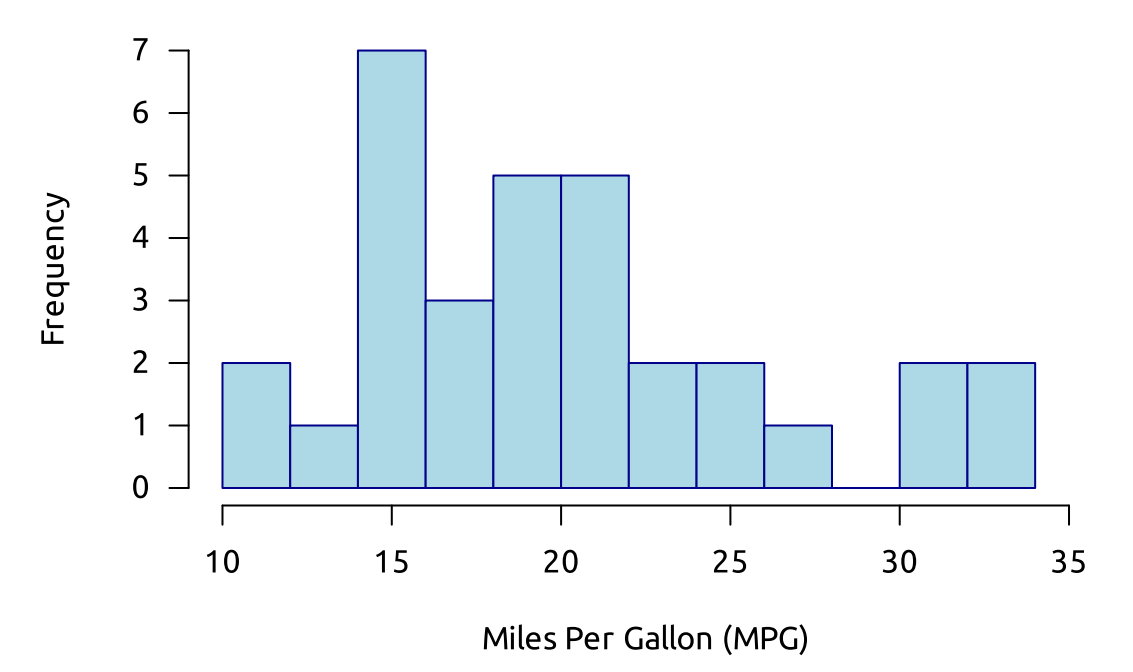

## Frequency Polygon

# Get histogram parameters without plotting it  $p \le -$  hist(x = mtcars\$mpg, breaks = 15, plot = F)  $str(p)$ 

```
## List of 6
## $ breaks : int [1:13] 10 12 14 16 18 20 22 24 26 28 ...
## $ counts : int [1:12] 2 1 7 3 5 5 2 2 1 0 ...
## $ density : num [1:12] 0.0312 0.0156 0.1094 0.0469 0.0781 ...
## $ mids : num [1:12] 11 13 15 17 19 21 23 25 27 29 ...
## $ xname : chr "mtcars$mpg"
## $ equidist: logi TRUE
## - attr(*, "class")= chr "histogram"
```

```
# Plot the midpoints and associated frequencies
plot(x = c(min(p$mids)-2, p$mids, max(p$mids)+2),y = c(0, p\), counts, 0),
    type = "l".
    xlab = "Miles Per Gallon (MPG)",
    ylab = "Frequency",
     axes = F)
... # axes, box
# Create polygon to fill in area below curve
polygon(x = c(min(p$mids)-2, p$mids, max(p$breaks)+2), # create 0 min and maxy = c(0, p\ounts, 0),
        col = "lightblue",
        border = "darkblue")
```
#### UNIVERSITY OF WASHINGTON

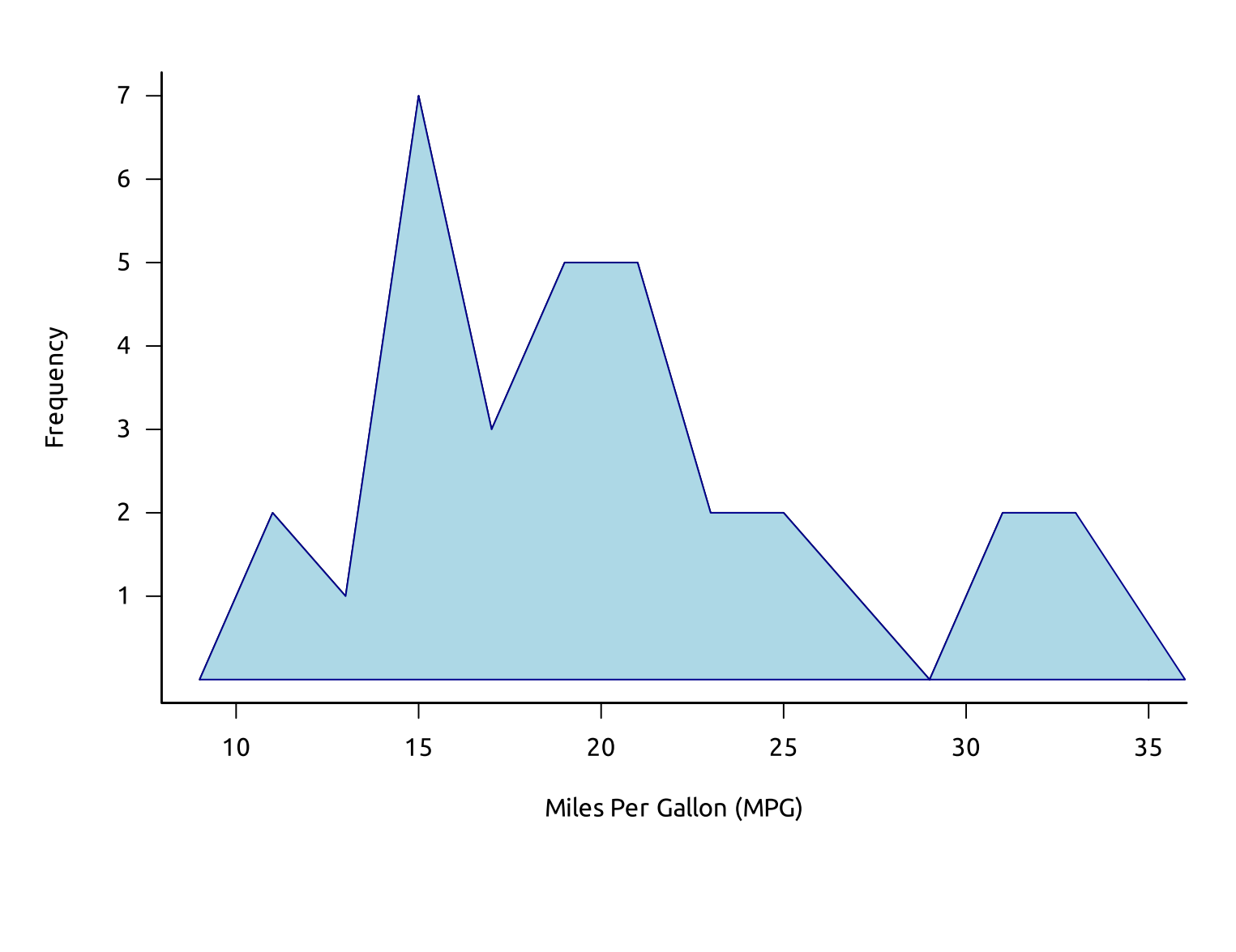

## Density plot

# Get density vals dens <- density(mtcars\$mpg)

# Plot density object (with other plotting args)  $plot(x = dens, ...)$ axis(side =  $1, ...$ ) # no side 2

polygon(dens, col = "lightblue", border = "darkblue")

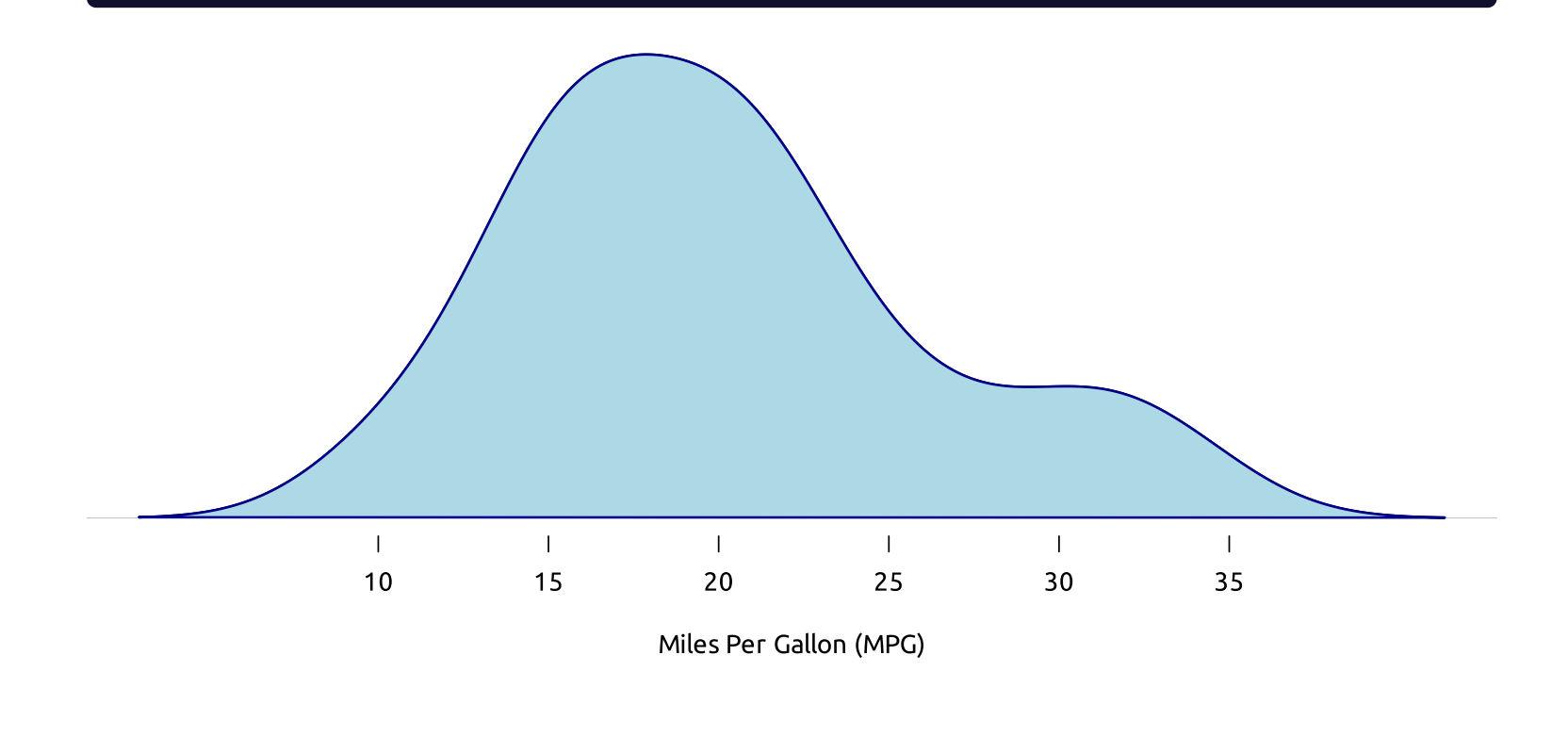

### The Normal Curve

The polygon() function can be used to plot any area(s) you want. For example:

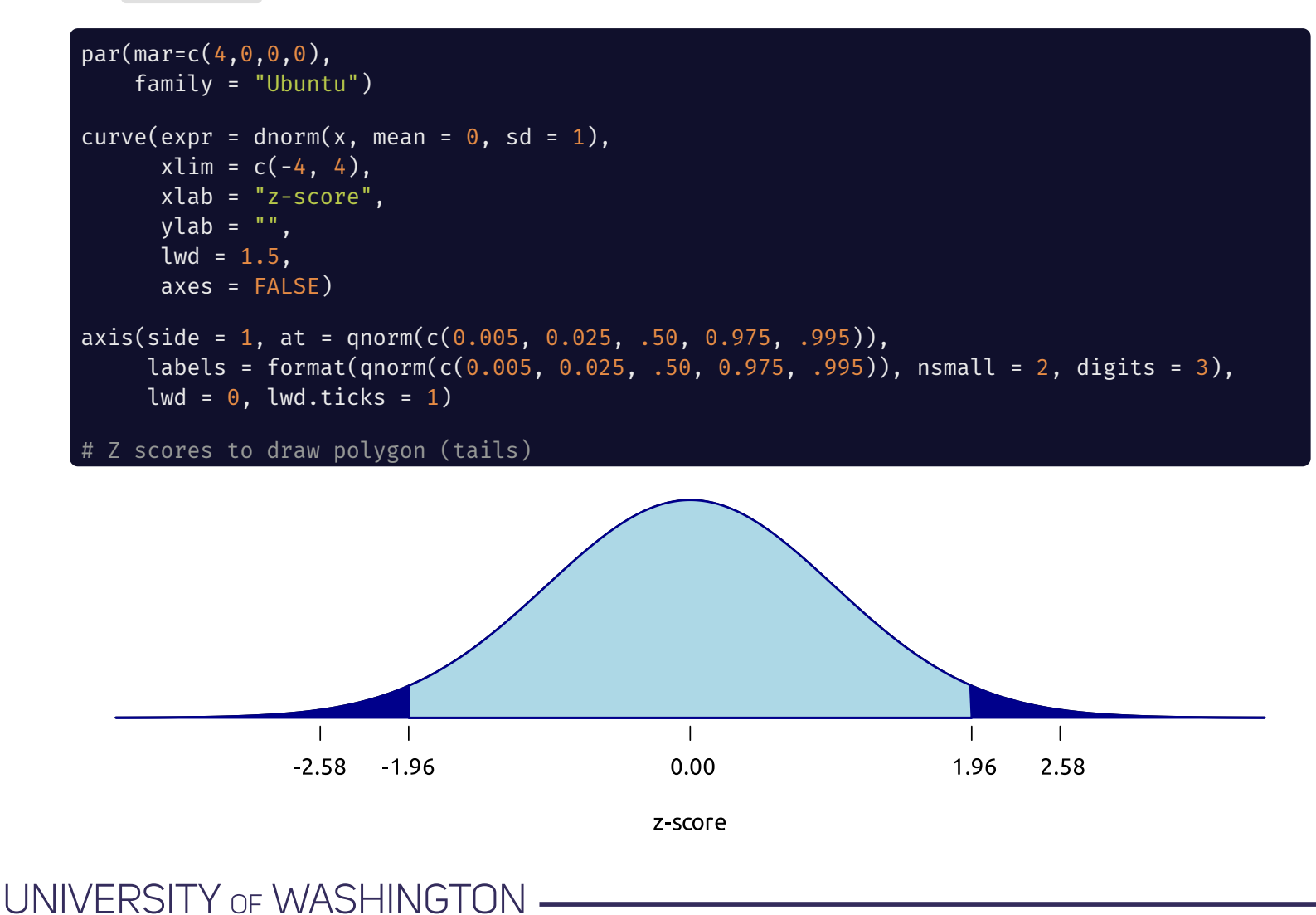

# Barplots

R's chickwts data comes from a between-subjects experiment on the effect of chicken feed supplements on chicken growth rate at 6 weeks old:

```
## 'data.frame': 71 obs. of 2 variables:
## $ weight: num 179 160 136 227 217 168 108 124 143 140 ...
## $ feed : Factor w/ 6 levels "casein", "horsebean", ..: 2 2 2 2 2 2 2 2 2 2 2 ...
```

```
# Calculate means and info for CI error bars (n, SD)
chickwts_desc <- chickwts %>%
  group_by(feed) %>%
  summarize(n = n(),
           mean weight = mean(weight, na.rm = T),
            sd weight = sd(weight, na.rm = T))
```
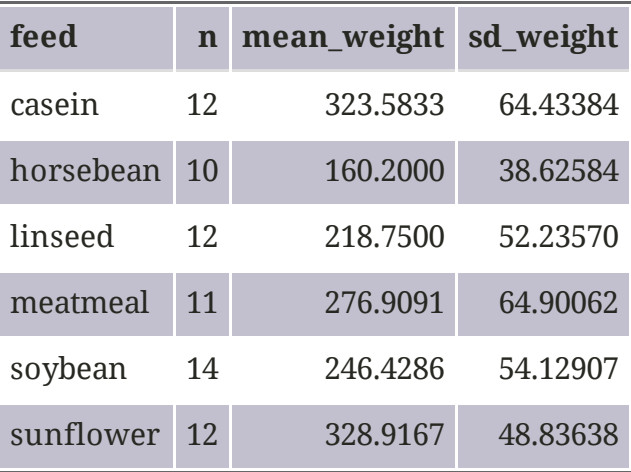

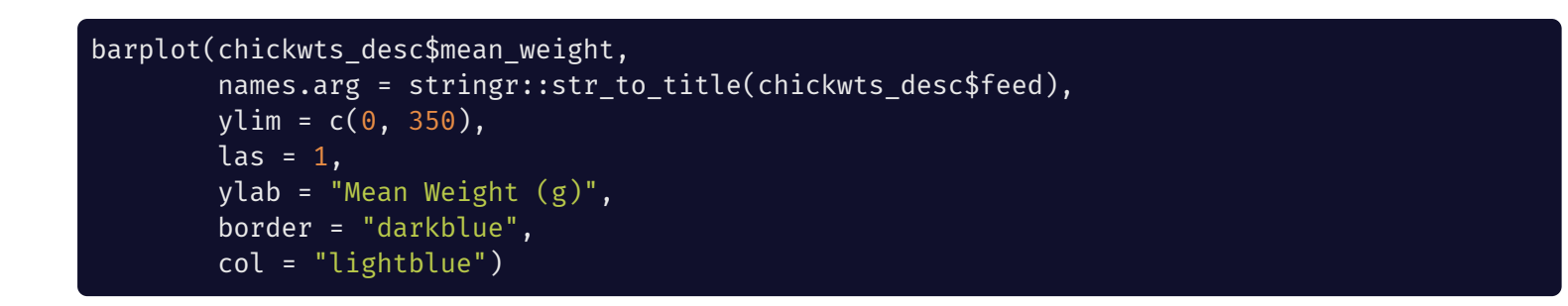

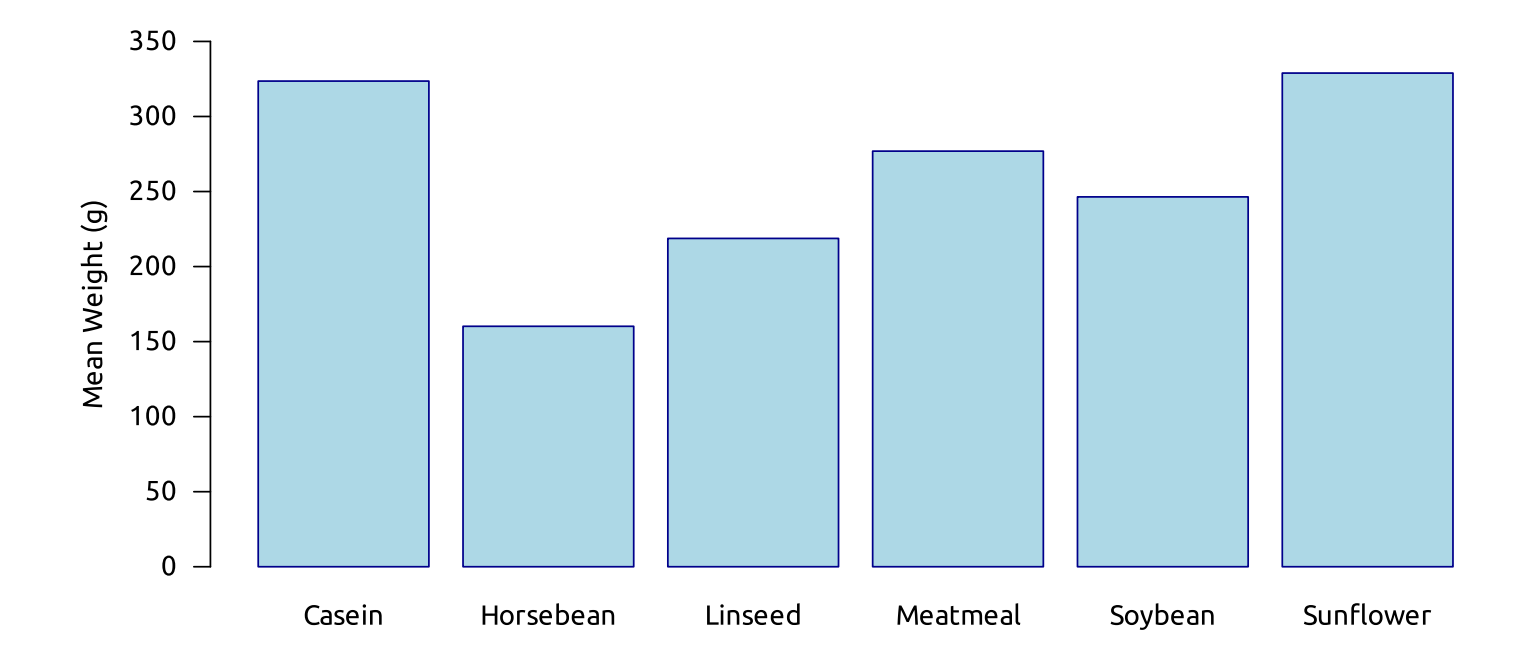

### Error Bars

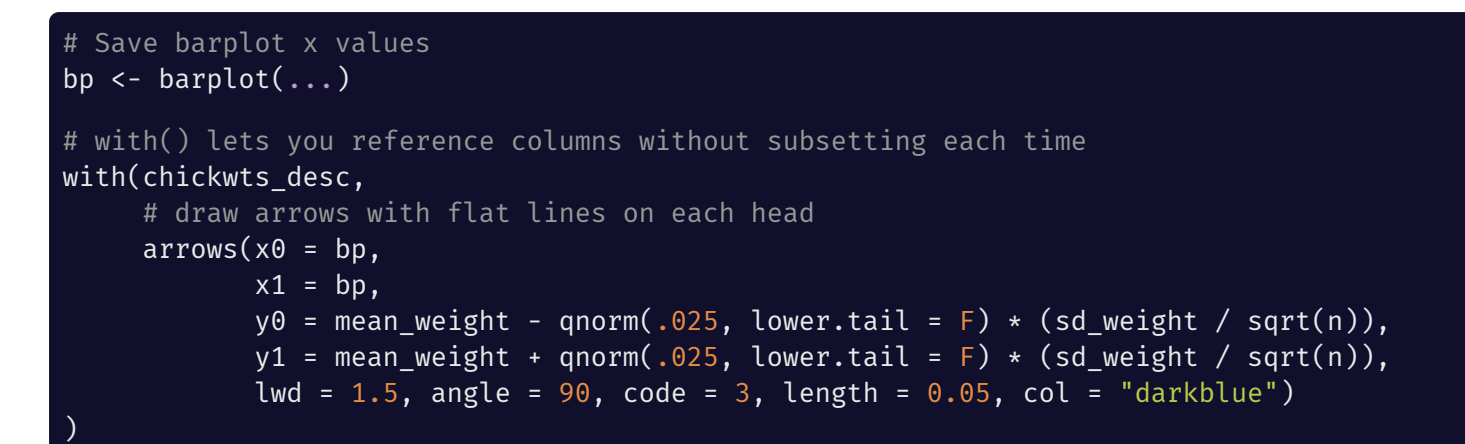

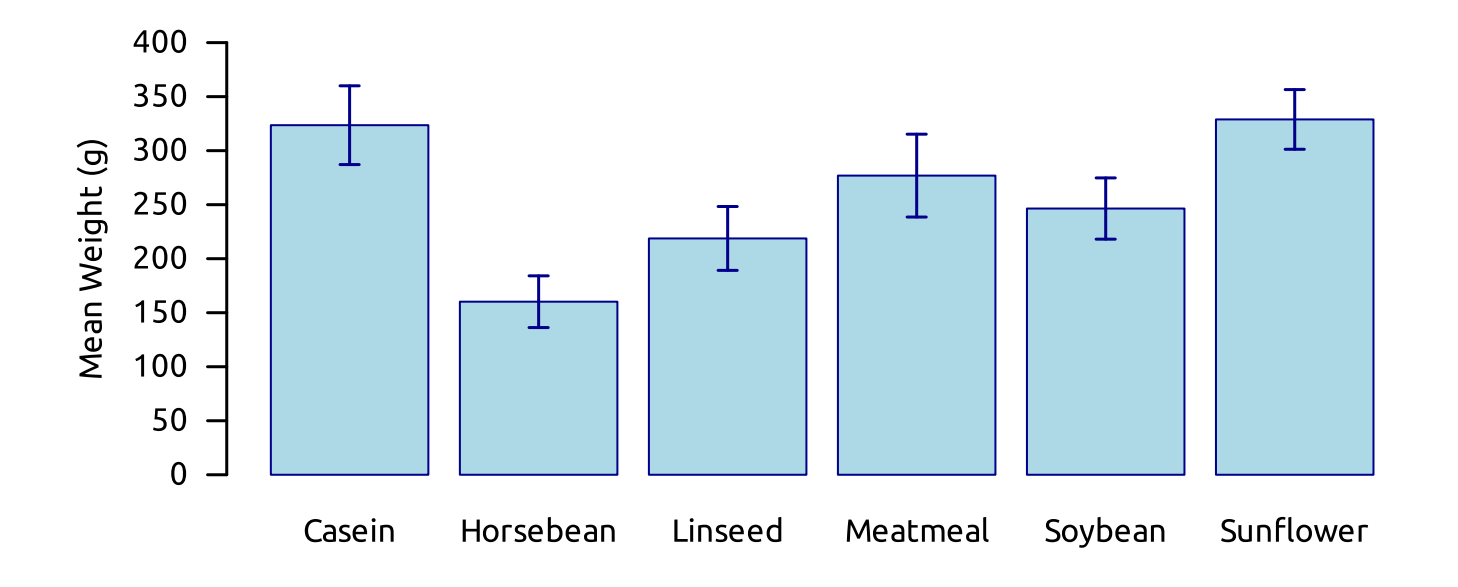

## Pie Chart

The pie() functions uses a table of counts (i.e. relative proportions) to build the initial pie chart

The table() and tapply() functions from base R are both very helpful for this

group\_by() and summarize( $n = n($ )) from dplyr are also very helpful

From the King County 2016 elections data:

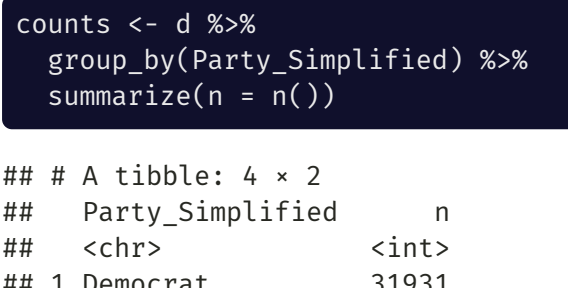

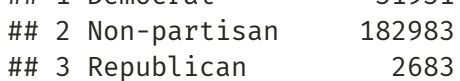

```
## 4 Third Party 43518
```
 $pie(x = counts$ \$n, labels = counts\$Party Simplified,  $col = rainbow(4)$ 

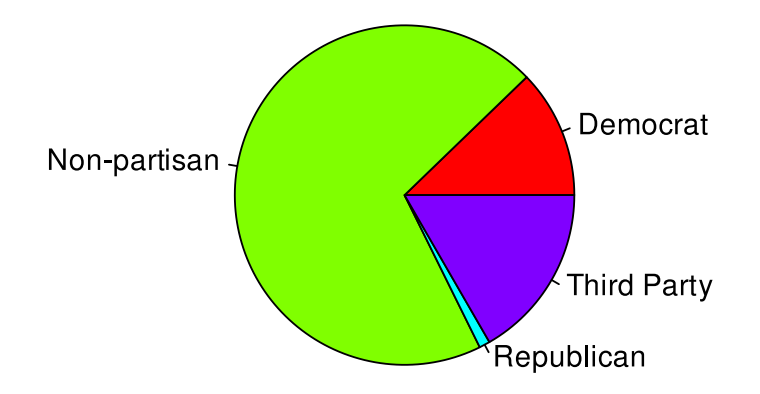

Use the init.angle argument to control the initial rotation of the pie chart

See help("pie") for more pie chart plotting options

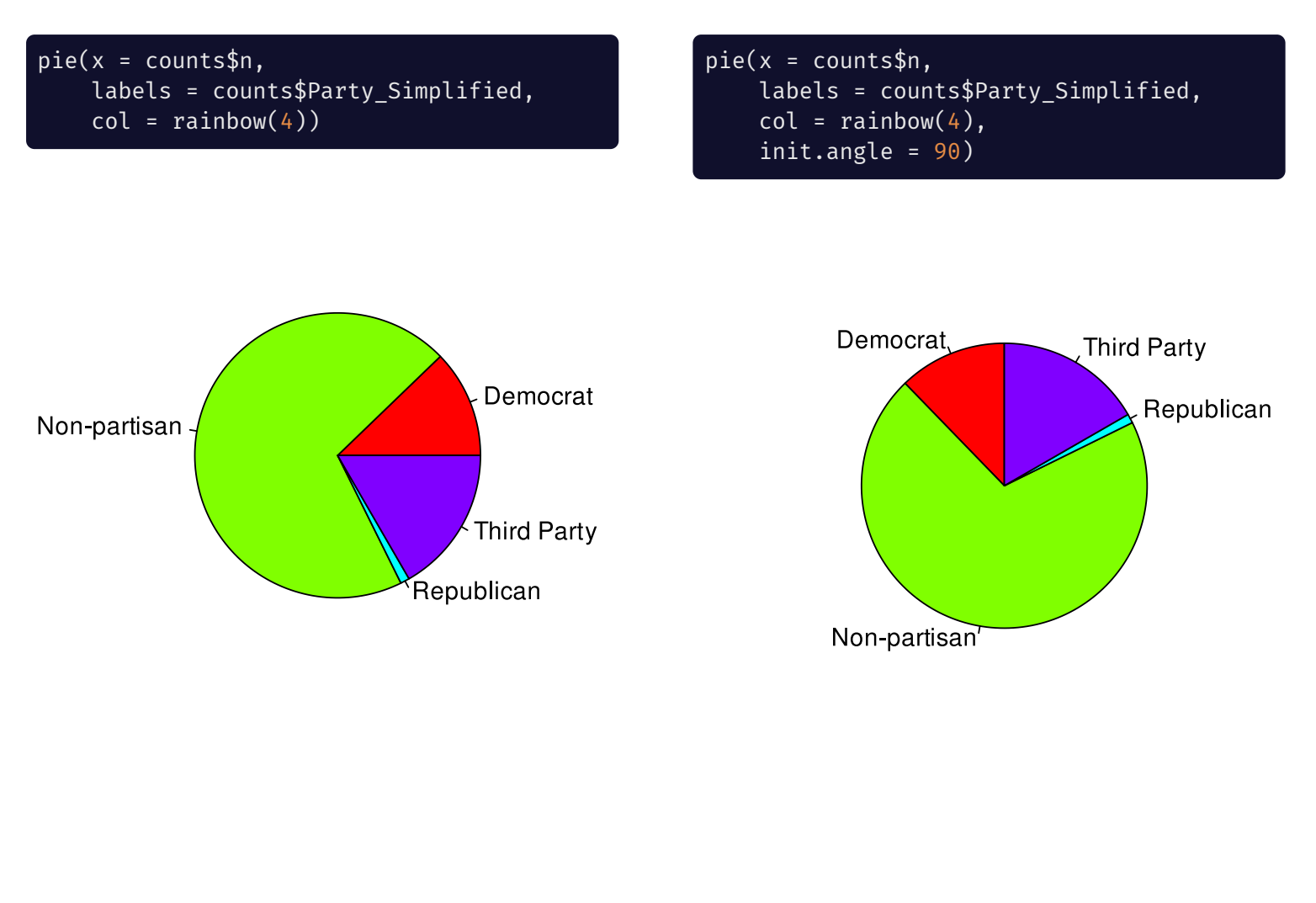

## Boxplot

# See `help("bxp")` for boxplot options boxplot(mpg  $\sim$  cyl, data = mtcars, xlab="Number of Cylinders", ylab="Miles Per Gallon", pch =  $20$ ,  $col =$  rainbow(3, .5), boxwex =  $0.5$ )

boxplot(mpg  $\sim$  cyl, data = mtcars, ylab="Number of Cylinders", xlab="Miles Per Gallon", pch =  $20$ ,  $col =$  rainbow $(3, .5)$ , boxwex =  $0.5$ , horizontal = TRUE)

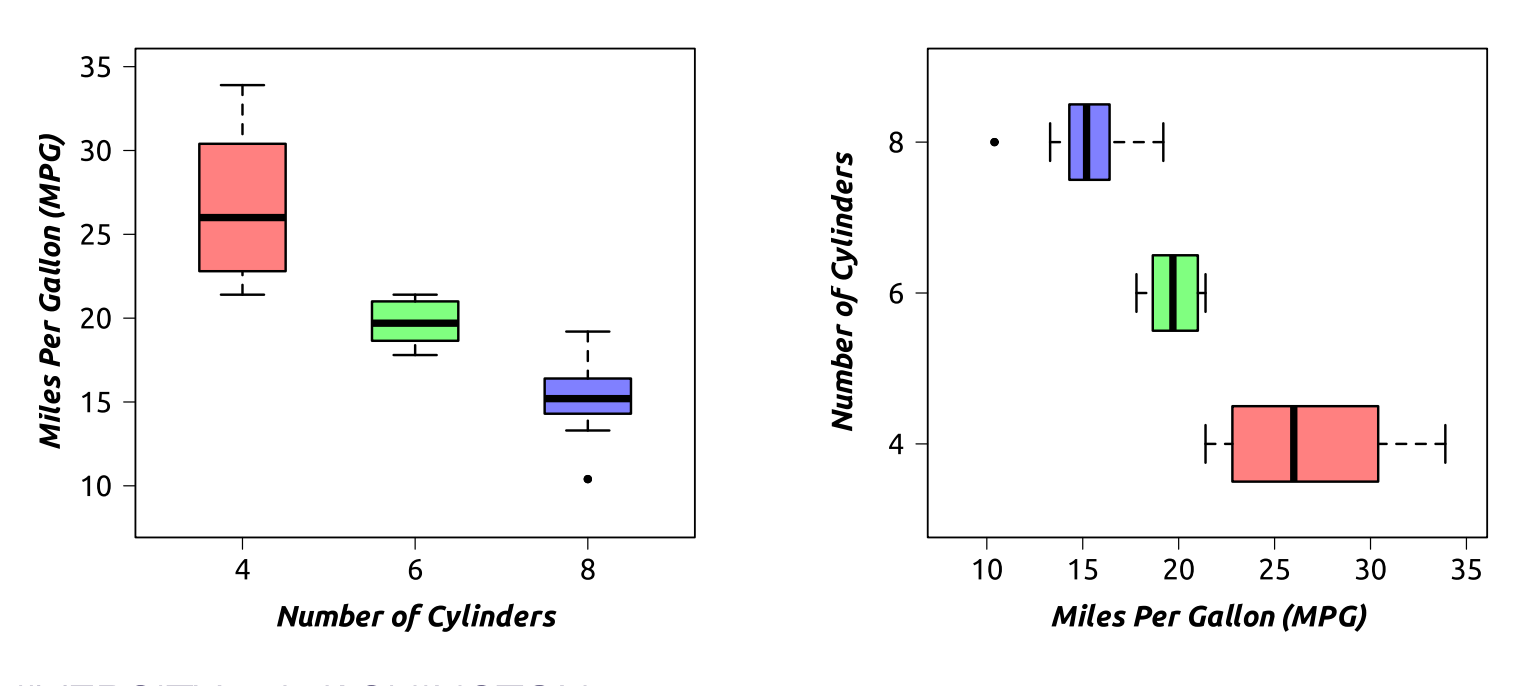

UNIVERSITY OF WASHINGTON

### Violin Plot

You *can* make violin plots in base R, but it would require a lot of work and there's a [package](https://cran.r-project.org/web/packages/vioplot/vioplot.pdf) to make your life easier (while still using base R graphics) works just like the code for boxplot

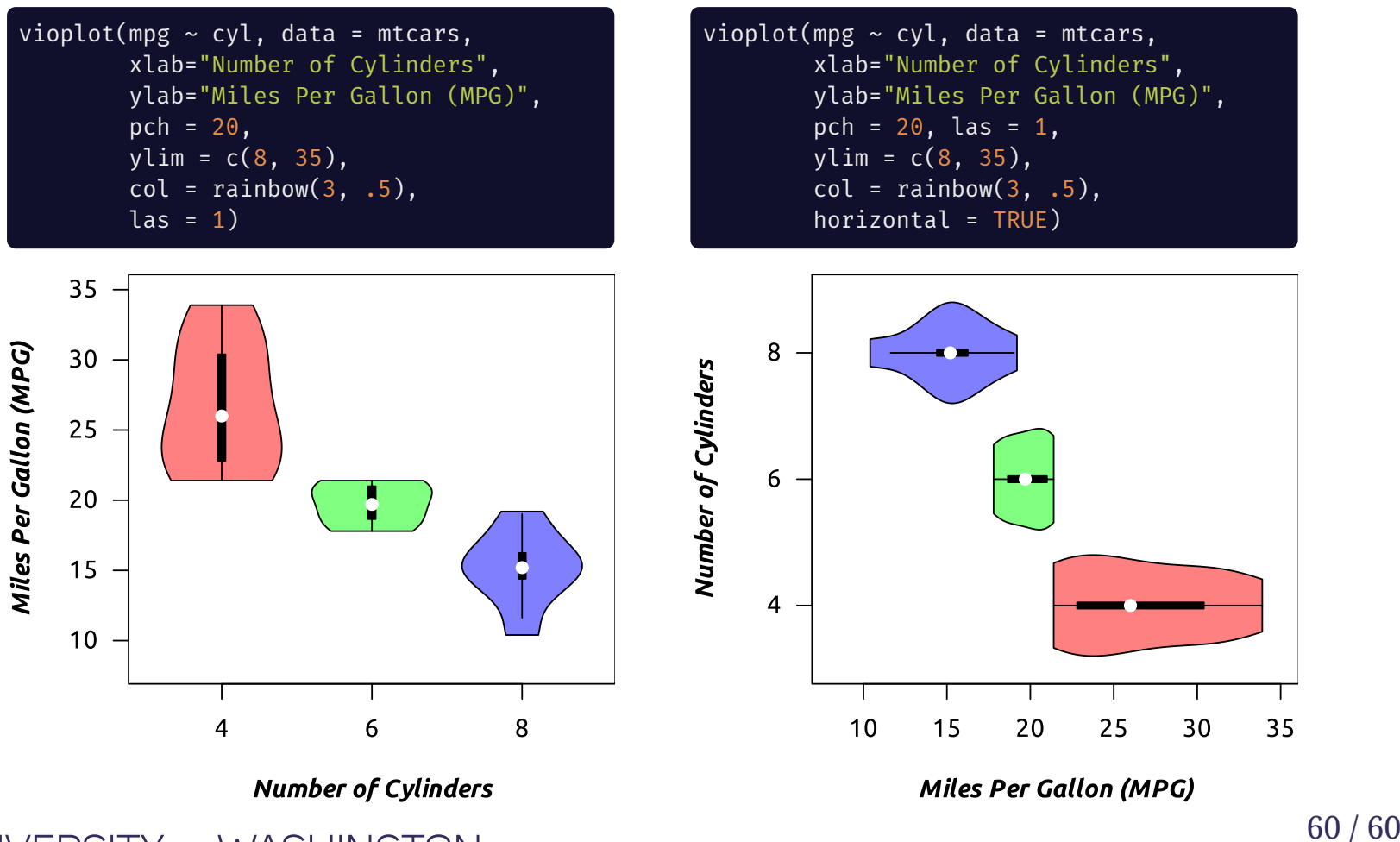

UNIVERSITY OF WASHINGTON